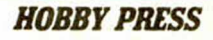

VIDEOJUEGO DE MEMORIA ARKANOI  $D$ EN CUALQUIER LA ADICCIÓN<br>HECHA JUECO PROGRAMA!

MICHOPANDAAMA **¿QUE FACTORES** INFLUYEN EN EL PRECIO DEL SOFTWARE?

UTILIDADES

TRADUCTOR

DESCUBRIR

LOS TEXTOS

*¡PARA* 

INICIACIÓN como APROVECHAR AL MAXIMO EL SISTEMA OPERATIVO

AND IV - N.º 122

REVISTA INDEPENDIENTE PARA USUARIOS DE ORDENADORES SINCLAIR Y COMPATIBLES

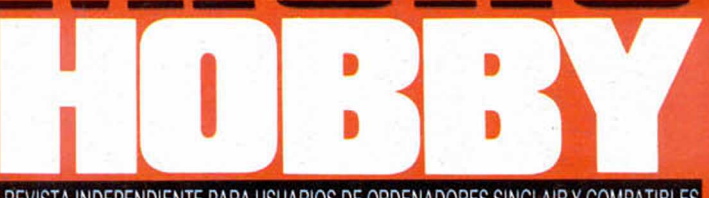

**AÑO IV - NUM. 122** 

**SEMANAL** 

CONCURSO

FIFIKANDID

DEMUESTRA

TU HABILIDAD

Y GANA ESTA

**AUTENTICA** 

**NUEVO** 

**MAQUINAD** 

**150** 

Ptas.

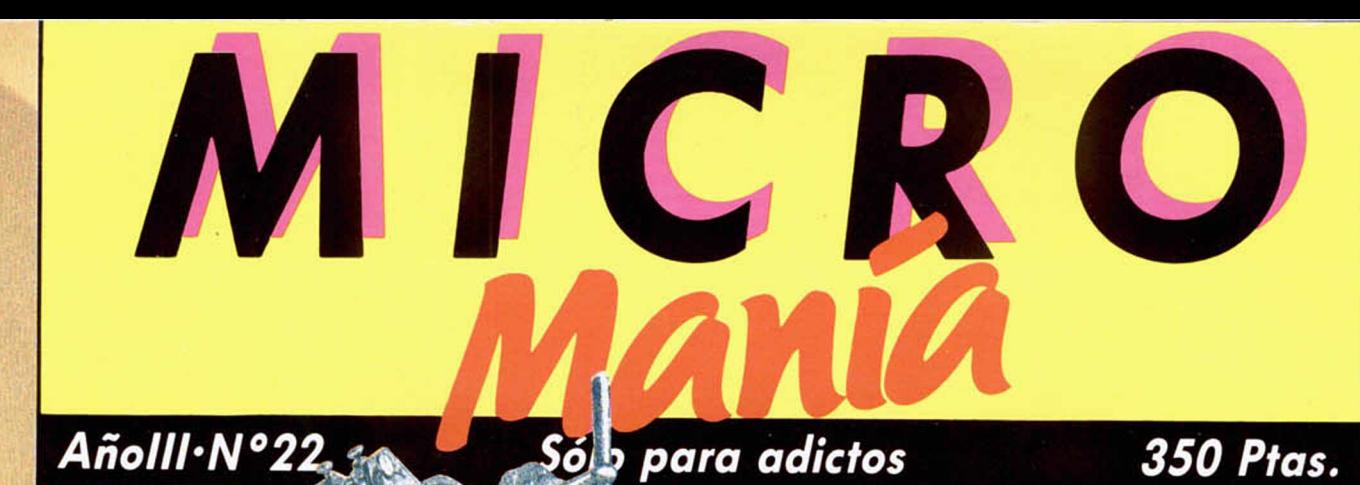

Clave

**SHORT GRE** Guía completa para llegar al tinal del jueg

# ENTEREUG **Partie de los secretos<br>Acultos del mundo de Sumink<br>Incluye mapa y pokes!**

# *TADEMAS...*

Trap Door (Spectrum) Thanatos (Spectrum) Rogue Trooper (Spectrum) Fist II (Commodore) Dragon's Lair II (Commodore) La gran escapada (Amstrad) Entombed (Commodore) Jet Set Willy (MSX) y Manic Miner (MSX)

*CORNIVARESS* 

AÑO IV  $N^{\circ}$  122 **Del 31** de Marzo al 6 de Abril

4

8

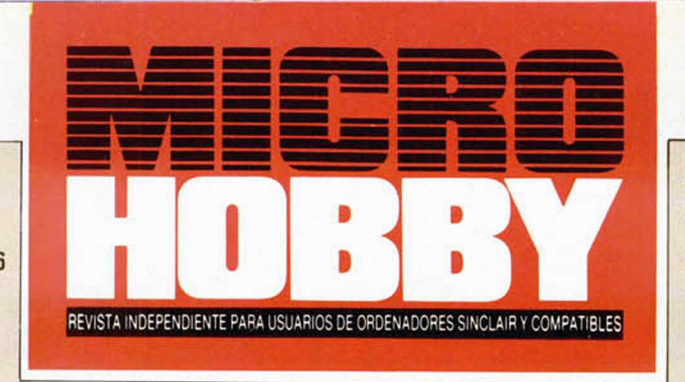

Canarias, Ceuta y Melilla: 145 ptas. Sobretasa aérea para Canarias: 10 ptas

# MICROPANORAMA.

TRUCOS.

PROGRAMAS MICROHOBBY. Racer Tracer.

11 JUSTICIEROS DEL SOFTWARE. Cobra.

12 APRENDE DE TUS ERRORES.

- 14 RUTINA DE UTILIDAD. Traductor de memoria.
- 17 CONCURSO ARKANOID.
- 18 NUEVO. Arkanoid, Leader Board, Ace of Aces, Bazooka Bill, Mega Buck.
- 24 INICIACION: Cómo aprovechar al máximo el Sistema Operativo.
- $27$ PIXEL A PIXEL. Club MICROHOBBY.
- 28 TOKES *&* POKES.
- 30 LENGUAJES: Sentencias condicionales en Microprolog.
- 32 CONSULTORIO.
- 34 OCASIÓN.

# **M ICROHOBBY NUM EROS ATRASADOS**

Queremos poner en conocimiento de nuestros lectores que para conse-guir números atrasados de MCROHOBBY SEMANAL, no tienen más que escribirnos indicándonos en sus cartas el número deseado y la forma de pago elegida de entre las tres modalidades que explicamos a continuación. Una vez tramitado esto, recibirá'en su casa el número solicitado al precio de 150 pesetas

# FORMAS DE PAGO

**i**

•;

- · Enviando talón bancario nominativo a Hobby Press, S. A.
- al apartado de Correos 54062 de Madrid
- Mediante Giro Postal, indicando número y fecha del mismo · Con Tarjeta de Crédito (VISA o MASTER CHARGE), haciendo constar su número y techa de caducidad

Director Editorial: José I. Gómez-Centurión. Director: Domingo Gómez. Asesor Editorial: Gabriel Nieto. Dise-<br>no: J. Carlos Ayuso. Redacción: Amalio Gómez, Pedro Pérez, Ángel Andrés, Jesús Alonso. Secretaria Redac-<br>ción: Ca Suárez, Suscripciones: M.ª Rosa González, M.ª del Mar Calzada. **Jefe de Administración:** Raquel Jiménez, Redacción, Administración y Publicidad: Ctra. de Irún Km 12,400, 20049 Martin. Cl. 7elex: 49480<br>
HOPR, Pedidos y Susc dos los derechos

MICROHODE

050000 ROUND «Arkanoid»

025780

W

El auténtico juego de las máquinas.

# **MICROPANORAMA** ¿DÓNDE VA EL DINERO DEL SOFTWARE?

**No cabe duda de que el tema que ha pasado estos días a la primera línea de la actualidad es el relacionado con la disminución del precio de los programas que la mayoría de las compañías de software españolas han llevado a cabo en el transcurso de las últimas semanas.**

Haciéndonos eco de esta actualidad y movidos por el interés generalizado de conocer cuáles son los factores que influyen en el precio final de un programa. MICROHOBBY ha querido efectuar un análisis detallado de todas estas circunstancias que revierten de una u otra forma en el coste del software.

Para realizar este estudio, hemos partido de unas bases reales —el precio de 875 pesetas de cada programa— y de otras teóricas como sería el hecho de que del título que vamos a analizar se vendiera una cantidad aproximada a las 5.000 copias (es decir. 2.4 veces más de lo que venia vendiéndose de media por programa en la versión para Spectrum)

Por otra parte, hay que señalar que todos los cálculos que hemos efectuado son basados en valores aproximativos, por los que éstos pueden variar ligeramente dependiendo de las circunstancias específicas de cada compañía. Nuestro supuesto implica que la compañía realiza sus propios programas y se encarga igualmente de su distribución De esta forma, hemos desglosado el precio de un programa en los siguientes aspectos:

# Fabricación

En la producción de una cinta intervienen una gran cantidad de factores, como pueden ser la grabación de las copias o la confección de las carpetas de presentación. En este apartado se incluyen los gastos ocasionados por el montaje de las cajas, el diseño de las carátulas, con sus respectivos apartados para el dibujante, la fotomecánica, la imprenta.. Estos gastos representan un valor medio de 105 pesetas por programa.

### IVA

La venta de software supone, evidentemente, una transacción comercial y, por tanto, debe pagar su porcentaje correspondiente de IVA. el cual corre a cargo de la

tienda en la que es vendido. Su valor asciende a 94 pesetas.

#### La tienda

El comercio en el que se efectúa la venta es uno de los factores que más revierten sobre el precio final del programa. Esta circunstancia es bastante lógica, ya que los comerciantes son los que corren el riesgo de adquirir un gran número de copias y después no venderlas. A este punto hay que unirle el hecho de que las tiendas son las encargadas de efectuar las devoluciones de las cintas defectuosas (si éstas se producen) y que, además, tienen la misión de acercar el producto a los clientes a través de su red de comercio. Su repercusión es de unas 256 pesetas aproximadamente.

#### Programador

El programador no es siempre la parte más beneficiada. Su porcentaje con respecto a las ventas suele oscilar alrededor del 10 por 100, aunque este porcentaje puede aumentar dependiendo del éxito que haya tenido su programa en cuanto a ventas. Se lleva una media de 80 pesetas por caja.

#### Gastos de estructura

En este apartado se incluyen todos los gastos que se derivan de mantener una empresa. En él se incluyen los sueldos de los empleados y los gastos propios del mantenimiento de unas oficinas: teléfono, luz, transportes, mensajeros, alquiler del local, Repercute alrededor de las 125 pesetas por programa.

#### Publicidad

En la sociedad actual, publicitar y dar a conocer al público un producto es algo menos que imprescindible. Por esta razón, las compañías vienen a gastar unas 50 pesetas de media en la publicidad de sus juegos, tanto en revistas como en promociones especiales.

#### Hacienda

Si antes comentábamos que la tienda debe pagar el IVA, la

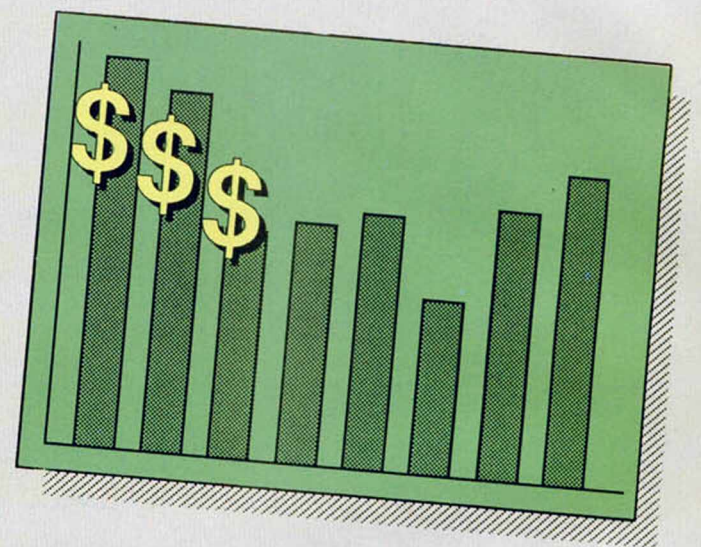

propia compañía de software debe pagar otro impuesto, el de Sociedades, el cual influye en unas 57 pesetas sobre el precio final del producto.

#### Beneficio

Si habéis efectuado los cálculos oportunos, habréis obtenido el resultado de que en cada programa, la compañía de software se lleva un beneficio de unas 108 pesetas, el cual, como podréis observar, no es tan excesivamente amplio como puede parecer a priori, máxime si tenemos en cuenta todos los riesgos que han de correrse antes de llegar a comercializar un título con éxito.

De todo lo expuesto, hay algunos detalles que nos gustaría aclarar para evitar posibles confusiones o malinterpretaciones. En primer lugar, que estos cálculos están efectuados sobre la base teórica de que una cifra de ventas media, es decir que cada titulo se desglosa en sus propios porcentajes, y dependiendo de las ventas que alcance, los valores estimados pueden variar

considerablemente en muchos de

los aspectos señalados. En segundo lugar, también nos gustaría evitar el malentendido de que penséis que si sobre 875 pesetas el beneficio es de 108 pesetas, en los programas que cuestan o costaban más de 2.000 pesetas la cantidad ascendía a la astronómica cifra de más de 1.200 pesetas, pues debéis considerar que algunos de los gastos indicados también aumentarían considerablemente (impuestos, repercusión de la publicidad, gastos de estructura, etc...) En definitiva, lo que hemos pretendido con este informe es daros a conocer el camino que sigue vuestro dinero cuando llegáis a una tienda y pagáis por vuestro programa favorito. Esperamos que nuestros cálculos se hayan ajustado lo máximo posible a la realidad. Una última observación: ¿os habéis percatado de que el margen de beneficio de los «piratas» teniendo en cuenta sus escasos o nulos gastos es muchos mayor que el de cualquier compañía de software? Triste, pero cierto.

# **PRECIO TOTAL 875 ptas.**

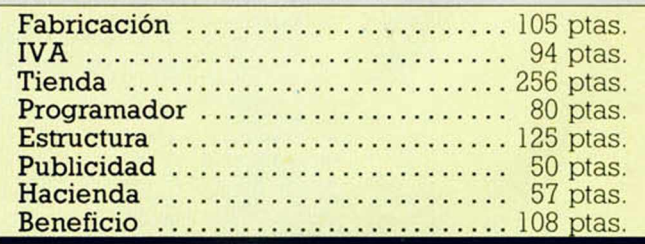

Valores medios estimados del desglose del precio de un programa.

# **HIVE:**

# **CL ULTIMO GRAM LAMZAMIEMTO DC FIREBIRD**

arece que últimamente Firebird tenía un tanto olvidados a los programas de calidad que aparecían bajo su sello Gold, dándole más prioridad al lanzamiento de los programas de la línea Silver (software barato).

Ahora, ha vuelto a retornar el tema de los grandes lanzamientos y, tras su sensacional éxito, «Elite», vuelve a probar fortuna con este original y particular «Hive».

El argumento del programa nos sitúa en el interior de un gigantesco panal, a través de cuyos canales y conductos deberemos movernos con la intención de llegar hasta la propia abeja reina y destruirla. La mayor particularidad de «Hive» es la relativa a sus aspectos gráficos, los cuales, a pesar de su sobriedad y simple ejecución, resultan sumamente atractivos debido a su originalidad y buen efecto de movimiento en el espacio.

El desarrollo, simple en apariencia, es una mezcla de arcade y estrategia, y se le puede considerar como perteneciente al tipo de juegos de «laberintos» en el que podríamos incluir otros programas como «I, of the Mask» o «Gyron». «Hive» acaba de ser editado en Gran Bretaña, por lo que aún tardará algún tiempo en hacer su aparición en nuestro país.

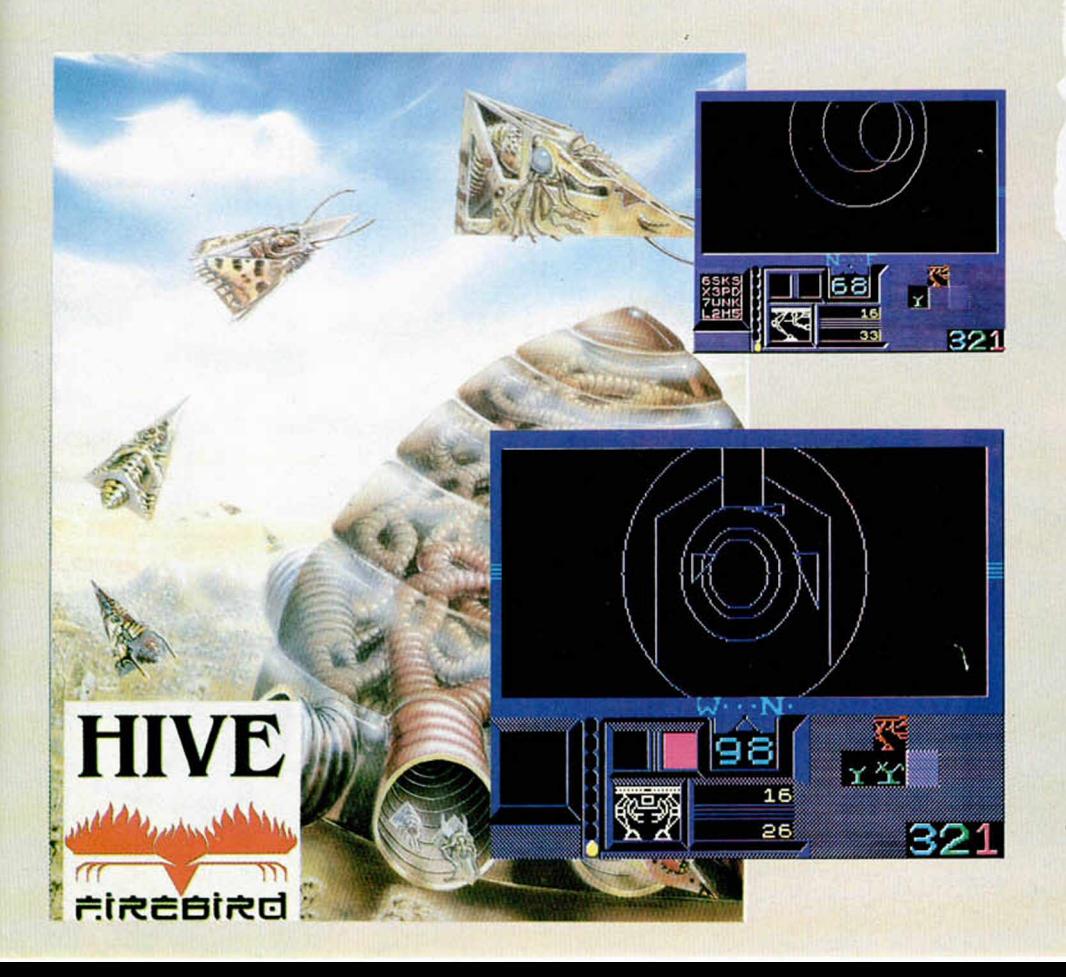

# . / ^ s l *\ ¿ 2 .* **Aquí ¿n LONDRES**

Commodore desveló uno sorprendente noticia en la feria de Hannover: el lanzamiento del PC1, un compatible con IBM PC por menos de 500 libras, el cual está llamado a competir directamente con el PC 1512 de Amstrad y con el venidero PC de Atari. El sistema incluye en teclado, el procesador, y una unidad de discos de cinco pulgadas y cuarto, aunque no estará provisto de monitor. No está clara la fecha en la que Commodore planea introducir el PCI en Europa, aunque en el Reino Unido se podrá adquirir el verano que viene.

Mastertronic está organizando su propia etiqueta de discos (musicales) que se llamará Mastersound. Mastersound se concentrará en la producción de álbumes de recopilación de éxitos anteriores y serán lanzados al precio de unas 3,50 libras. El primer disco incluirá varias canciones «soul» como «Stand by me», «When a man loves a woman», y «Soul man».

«WIZ» es el nuevo juego que ha lanzado esta semana Melbourne House para el Spectrum y el Commodore 64. «WIZ» es una excursión misteriosa y mágica a las tierras míticas de Midgard y Nilfheim. Midgard es un mundo habitado en su totalidad por magos y brujos. Y es aquí, precisamente, donde empiezas a moverte como un aprendiz de mago, y donde empiezas a ambicionar llegar a adquirir el estado de nivel cinco —Rey de los Brujos—. «WIZ» es una mezcla de estrategia, acción y excelentes gráficos. Si te apetece un poco de brujería para animarte, sólo tienes que pronunciar la palabra mágica «WIZ».

La versión para el Spectrum de la etiqueta Firebird Silver —un excelente juego— segunda parte de «Thrust I » que es mucho más divertido de jugar que algunos juegos de precio normal. Este juego bien vale lo que cuesta, 2 libras.

**ALAN HEAP**

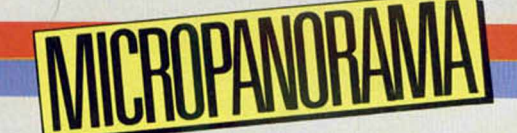

Para atenuar los efectos de las pantallas de ordenador

# **GAFAS "COMPUT IRET** DISENZIDAS **POR BOLLE**

En plena época de auge de la informática y cuando cada día se hace más necesario y cotidiano el uso de los ordenadores, están comenzando a surgir problemas, especialmente relacionados con la salud, derivados de estos mismos avances tecnológicos.

La inquietud de los usuarios y médicos viene ocasionada principalmente por la incorrecta ubicación de las pantallas de los ordenadores y por la incomprensión o desconocimiento de algunos fenómenos y problemas derivados de la continuada utilización de los mismos, los cuales repercuten especialmente en la vista de los usuarios.

En primer lugar, uno de los asuntos más importantes es el relacionado con los reflejos en la pantalla. Éstos, aparentemente inofensivos, disminuyen el contraste, la visibilidad de los caracteres y crean una importante distracción para el ojo, lo que obliga al usuario a realizar un esfuerzo ocular superior, que conlleva la aparición de fatiga visual.

Otro tema importante es el de la emisión de radiaciones ultravioletas e infrarrojas por parte de las pantallas polícromas Aunque los niveles de estas radiaciones siempre están por debajo de las cantidades permitidas, hay quien duda de la inofensividad de las mismas en lo que concierne a la fatiga visual.

La sociedad francesa BOLLE presenta un excelente sistema de defensa contra estos problemas visuales: las gafas Comput Irex. Estas gafas han sido especialmente concebidas para reducir los efectos de las pantallas gracias a las propiedades absorbentes y los componentes de los oculares, los cuales poseen los siguientes efectos:

- Eliminación de los rayos ultravioletas e infrarrojos residuales: filtración del 90 por 100 de los rayos infrarrojos y el 100 por 100 de los ultravioletas.

Atenuación de los reflejos de las fuentes luminosas y disminución de los destellos: reduce la luminosidad y el brillo, comportándose como una excelente pantalla antirrefiectante, pero sobre todo permitiendo trabajar al ojo lejos de su máximo de sensibilidad y, por consiguiente, resguardado de la fatiga visual.

Simplificación del trabajo de acomodación del ojo: excelente capacidad para parar selectivamente la luz azul (la que produce más cansancio en el ojo), lo que permite reducir en casi el 10 por 100 el trabajo de acomodación permanente del ojo sobre los colores.

Las gafas Comput Irex existen en 6 modelos diferentes y son distribuidas en ópticas y puntos de venta de microinformática a un precio que oscila entre las 8.300 y las 10.300 pesetas, según modelo.

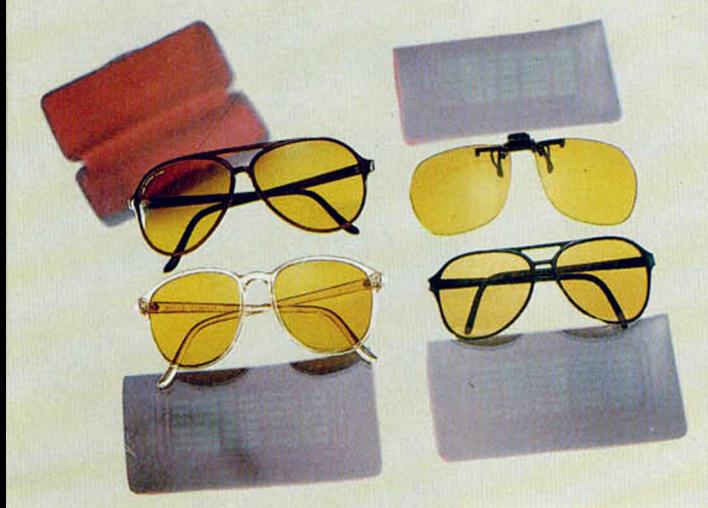

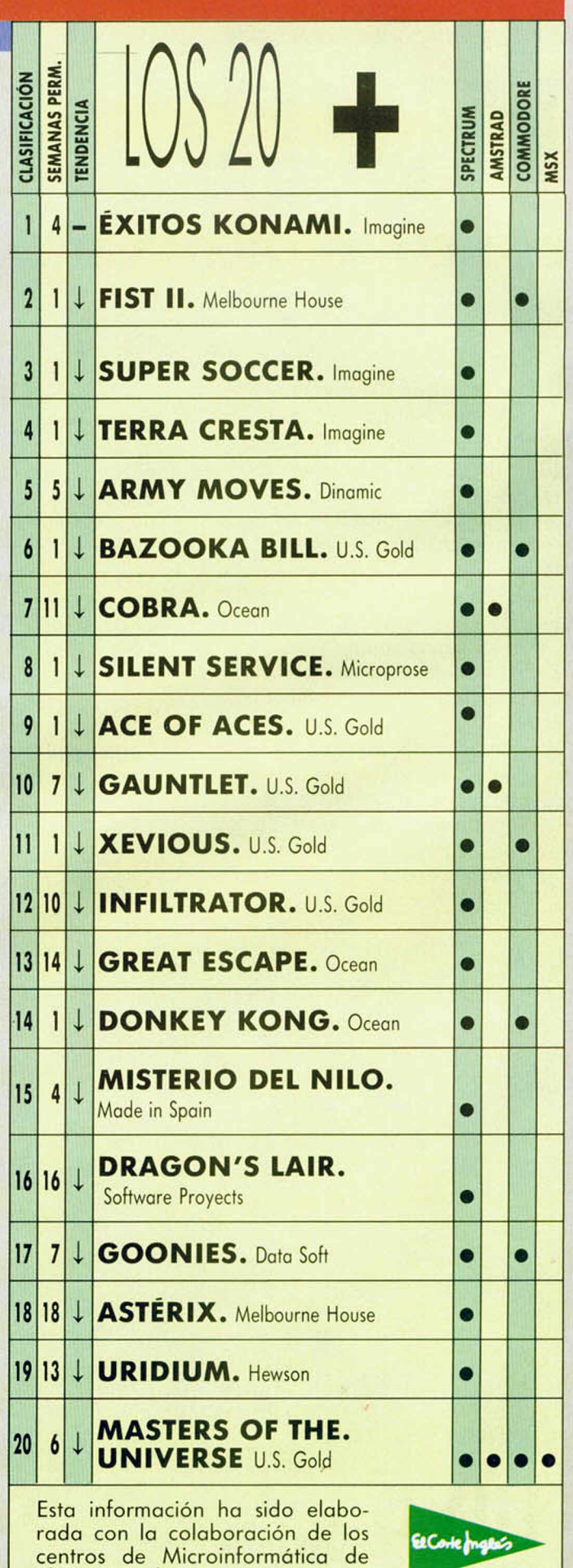

El Corte Inglés.

# **TRUGOS**

# **TOBOGÁN**

En el número 120 de la revista, donde debería aparecer el listado del truco **tobogán,** aparece una prueba de cómo funciona el truco de velocidad y fallos. Esperemos que esta vez no se vuelva a repetir el despiste.

10 REM TOBOGAN<br>20 FOR X=0 TO 120<br>30 LET Y=10\*SIN (X/5)<br>40 PLOT X,Y+90<br>50 NEXT X<br>60 NEXT X

# BANDERAS

Antonio Guerrero Aller, de León, nos ha enviado un truco con el que conseguiremos hacer una bandera completa en pantalla, incluyendo el borde.

Si cambiamos los colores de PAPER de las líneas 30 a 60 y los colores de los BORDER de la línea 70, conseguiremos hacer infinidad de banderas distintas.

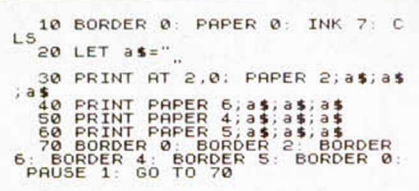

# SCROLL

Iván Sansa, de Barcelona, ha creado una rutina que produce un Scroll de la pantalla hacia arriba pixel a pixel. El inconveniente es que necesitamos activar la rutina con RANDOMIZE USR 60000 cada vez que deseamos que se produzca el desplazamiento.

# **LISTADO BASIC SCROLL**

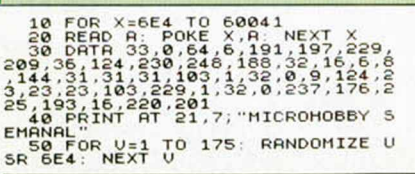

# SIMETRIA

Aun con sus limitaciones, el Spectrum permite conseguir gran variedad de efectos en pantalla como el que lograréis con ayuda de la rutina enviada por Alvaro Santamaría, de Zaragoza.

La rutina copia lo que se encuentra en una mitad de la pantalla y lo pasa a la otra sin cambiar los atributos.

Si en el listado ensamblador sustituimos en las líneas 90 y 140, el XOR 31 por XOR 15, el efecto será totalmente distinto. Para conseguir otras variedades, podemos utilizar XOR 7, 3 ó 1.

# **LISTADO ENSAMBLADOR SIMÉTRICO**

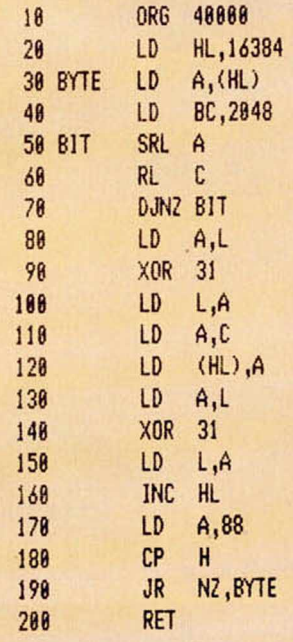

# **LISTADO SIMETRICO**

**LÍNEA DATOS CONTROL** 1 2100407E010008C B3FCB 701 2 1110FA7DEE1F6F79777D 1153 3 EE1F6F233E58BC20E6C9 1216 DUMP: 40000 N.° BYTES: 30

# **SICODÉLICO**

Un truco de gran vistosidad y colorido, enviado desde Madrid por Alberto Cobertera, nos hace disfrutar de pantallas aleatorias que nos recuerdan los calidoscopios que de pequeños todos hemos tenido.

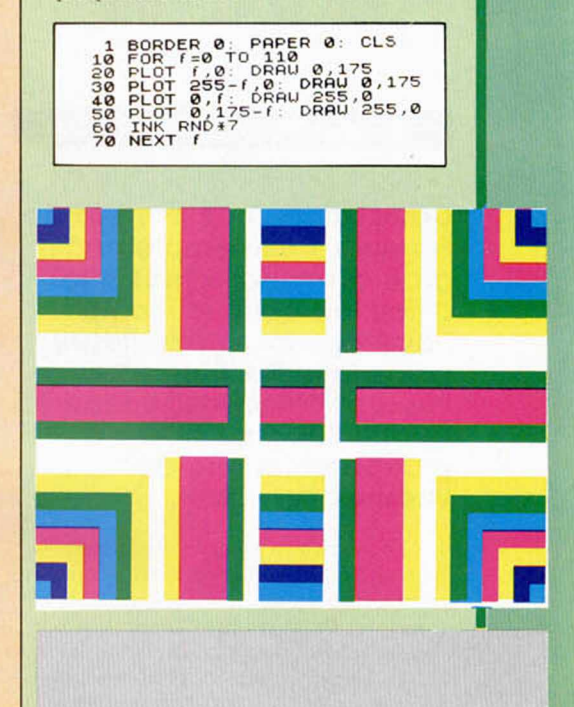

# CORTINA

En el número 71 publicamos un truco con el que se conseguía un efecto de borrado de pantalla. El mismo autor, José M. García de Madrid, nos envía una nueva rutina para realizar un borrado que aunque no es del todo original, sí consigue un efecto distinto.

# **LISTADO BASIC CORTINA**

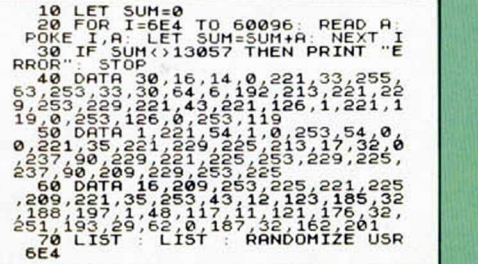

# **j'AIÍJ***\LZJs\U±j±j'J*

# RACER TRACER

# Spectrum 48 K

Competir en una carrera de Fórmula 1 es siempre una gran aventura, y más si la dificultad del circuito nos hace casi imposible llegar hasta la meta. Con este impresionante juego tendréis oportunidad de poner a prueba el temple de vuestros nervios.

Al comenzar a jugar siempre lo haremos en la pista 1 y hasta no haber completado ésta, no accederemos a la siguiente. En la pantalla encontraremos varios indicadores: a la izquierda del todo el de velocidad, debajo, el número de vueltas y a la derecha el cronómetro.

El programa (y ésta es una de sus más originales características) dispone de un Editor de Circuitos; con él podremos diseñar un número infinito de pistas, todas ellas distintas. Para utilizarlo sólo tendremos que elegir cuál de las seis pistas vamos a reformar y luego con ayuda de las teclas 1 a 7, elegiremos los distintos tramos. Con la tecla espacio pasaremos al siguiente tramo y al finalizar usaremos la «m» para regresar al menú.

Dentro del menú, la última opción que encontraremos nos permitirá salvar todo el programa.

El movimiento del coche se puede realizar con joystick o con las teclas:

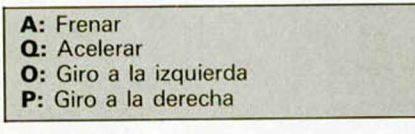

Desplazando el joystick hacia adelante aceleraremos y con el disparo frenaremos.

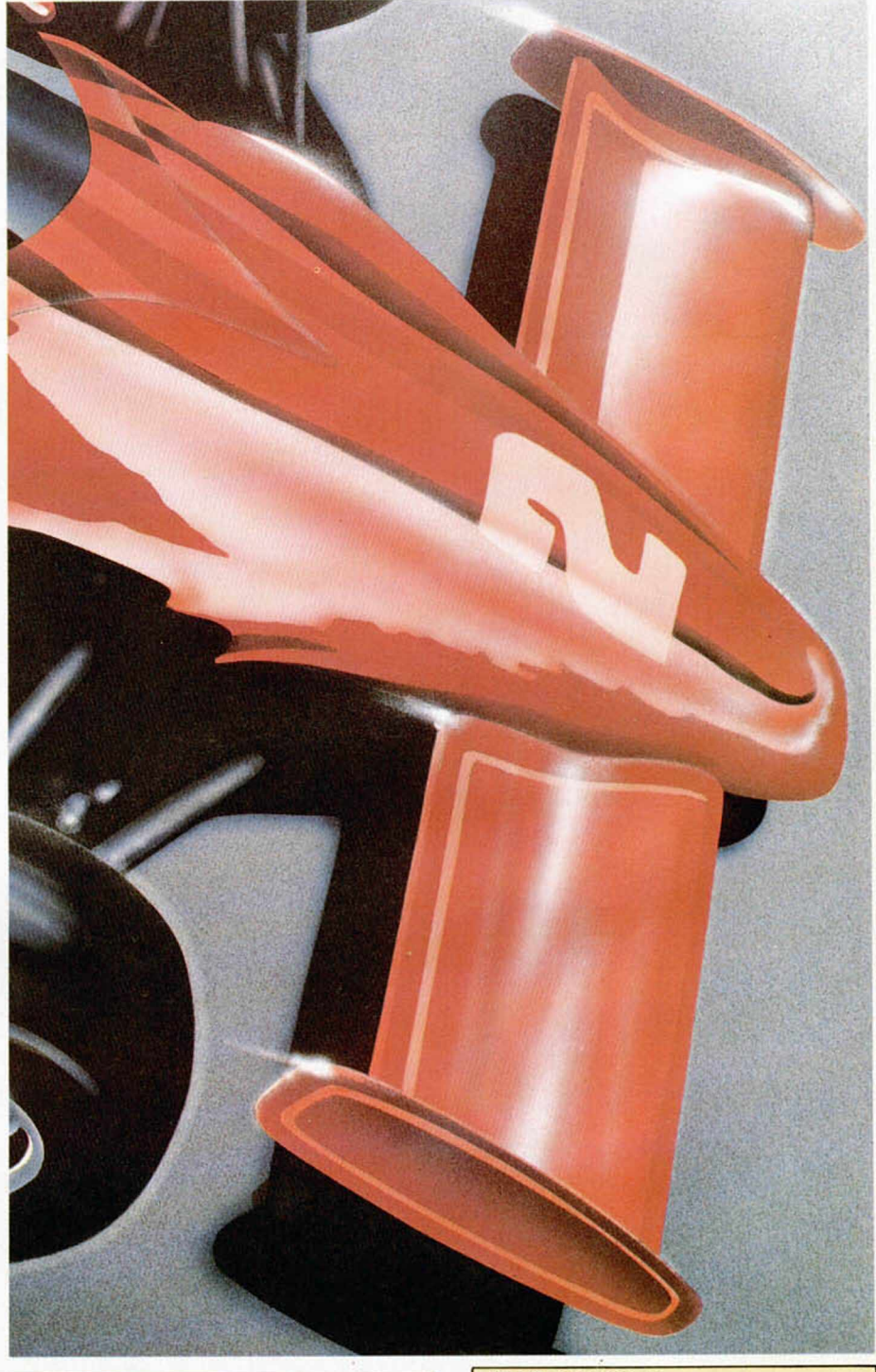

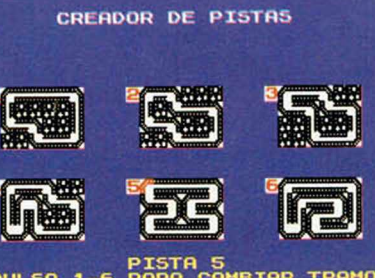

<sup>5</sup>តំណើ คมเรค PARA<sup>1</sup>

# **LISTADO 1**

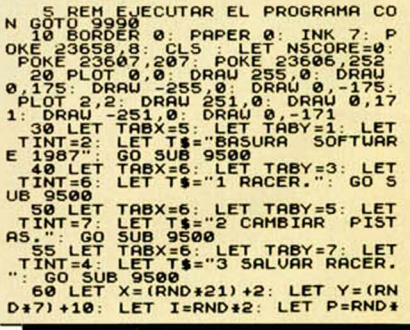

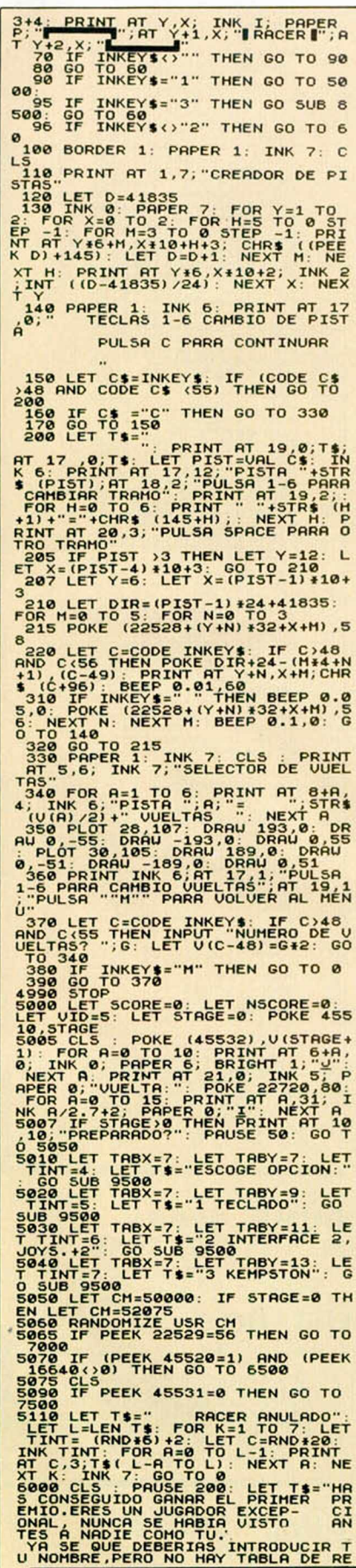

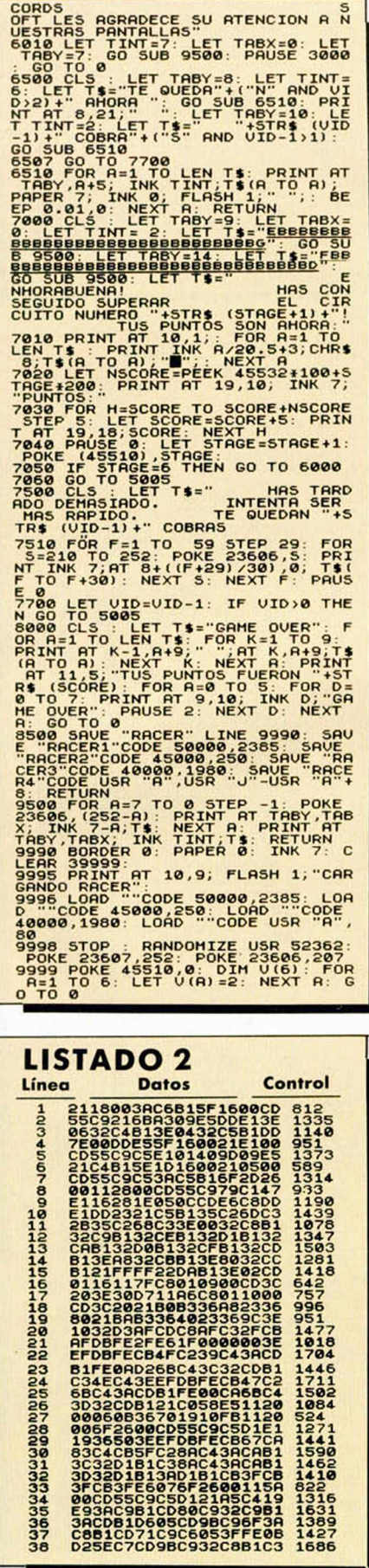

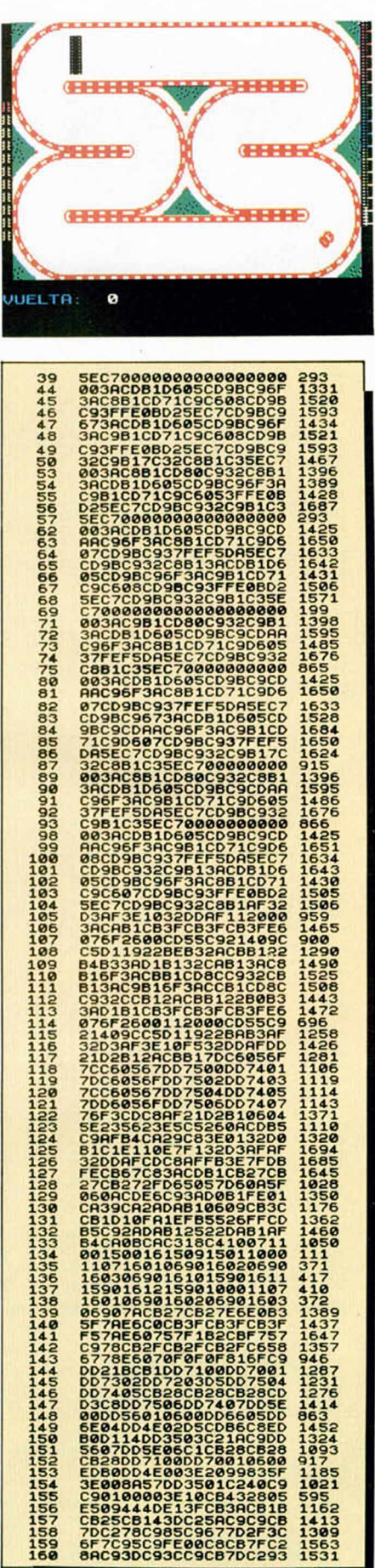

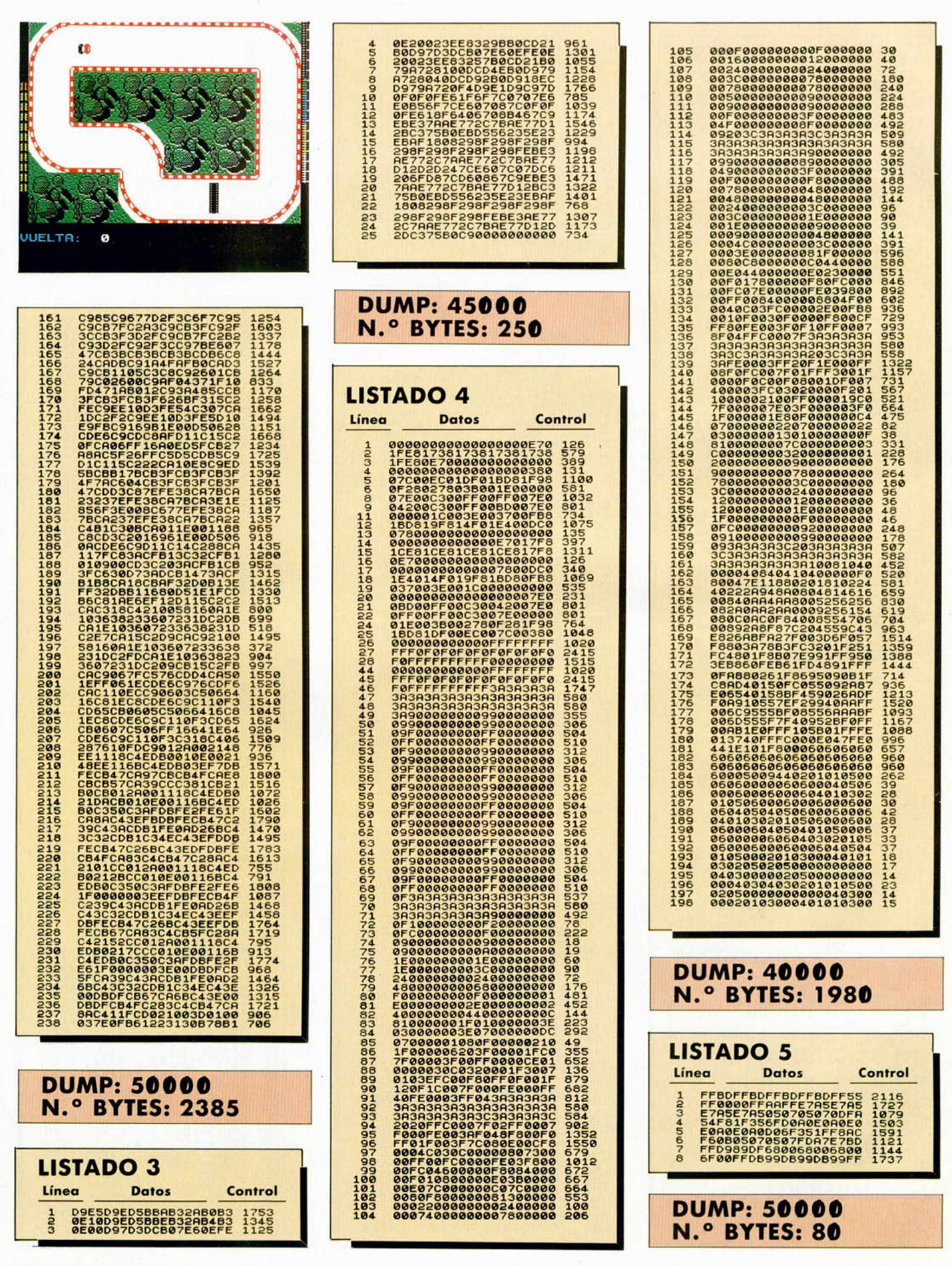

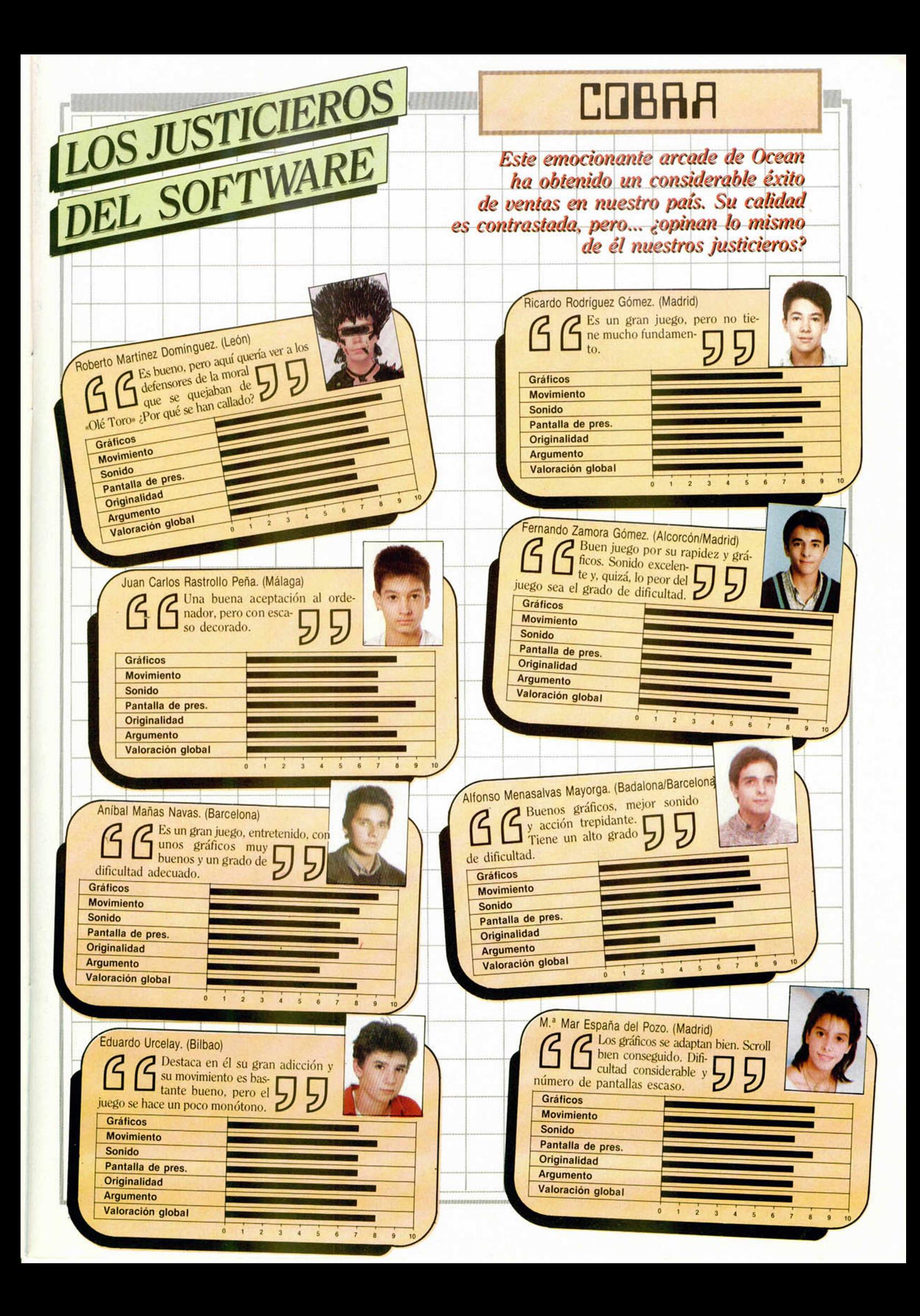

Esta semana terminaremos de ver los informes de error en tiempo de proceso, asociados con la utilización del Interface-1.

# Jesús ALONSO RODRÍGUEZ

# Stream already \_\_ open

SIGNIFICADO: «Corriente ya abierta». Indica que se ha intentado abrir una corriente que ya estaba abierta.

CAUSA: antes de reasignar una corriente a un canal distinto de aquél al que se asignó en la última sentencia OPEN, hay que cerrarla con CLOSE. Esto no reza, lógicamente, para las corrientes #0, #1, #2 y #3 cuando se encuentren asociadas a los canales «K», «K», «S» y «P» respectivamente, ya que éstos son los canales que asumen, por defecto, si intentamos cerrarlas. En cualquier otro caso, si hacemos un OPEN a una corriente que ya está abierta, obtendremos este mensaje de error.

SOLUCIÓN: salvo que se haya equivocado en el número de corriente, podría decirse que se trata de un error de tipo «lógico». En primer lugar, conviene comprobar la línea indicada en el informe para asegurarse de que estamos dando bien el número de corriente. Si esto es así, habrá que revisar el flujo del programa para ver dónde teníamos que haber cerrado la corriente y no lo hemos hecho. Podría ocurrir, también, que hayamos intentado abrir la misma corriente por segunda vez sin que esto tuviera que ser así; por ejemplo, si la sentencia ÓPEN se encuentra dentro de un bucle de iteración y su correspondiente sentencia CLOSE está fuera. Este sería uno de los pocos «errores lógicos» que, sin embargo, se

pueden detectar en tiempo de ejecución.

## **Verification** \_\_\_\_\_ has failed

SIGNIFICADO: «Ha fallado la verificación». Indica que, durante un proceso de verificación, los datos recibidos no concuerdan con los almacenados en memoria.

CAUSA: si el informe se produce mientras se está verificando una transmisión por red local o RS-232, lo más probable es que la causa resida en uno o más bits alterados por la presencia de ruido o parásitos en la línea. El error se ha tenido que producir durante la verificación; ya que, de haberse producido durante la transmisión, hubiera sido detectado en el ordenador de destino. No

obstante, si al repetir la verificación se volviera a producir error, sería conveniente repetir la transmisión. Cuando se trabaja con la conexión RS-232, hay que tener en cuenta que el porcentaje de errores crece exponencialmente al aumentar la velocidad de transmisión.

Por el contrario, si el informe se produce al verificar un fichero almacenado en microdrive, lo más probable es que la cinta tenga algún sector defectuoso (no todo él, sino una parte, ya que el fichero ha podido leerse por completo). Si el error se presenta con todos los cartuchos, puede ser debido a suciedad o mal contacto en las conexiones del microdrive.

SOLUCIÓN: si el error se ha producido durante una transmisión por red local o RS-232, repetir la verificación. Si volvie-

Le chip a chi

ra a fallar, volver a enviar el fichero. Si se producen frecuentes errores, conviene revisar las conexiones o seleccionar una velocidad de transmisión menor.

Si el error se ha producido trabajando con el microdrive, volver a almacenar el fichero. Si persisten los errores con determinado cartucho, lo mejor es volverlo a formatear (salvando previamente la información que contenga) para evitar más problemas. Si no se quiere formatear el cartucho, se puede dejar el fichero que ocupa el sector problemático, y almacenarlo de nuevo con otro nombre; de esta forma, el fichero antiguo nos ocupa el sector defectuoso y evitamos que nos vuelva a dar problemas. Por supuesto, este método no resulta rentable si se trata de un fichero largo, ya que serán muchos los sectores anulados.

Ante una presentación frecuente de este tipo de problemas con diversos cartuchos, es aconsejable limpiar los contactos del microdrive y el Interface-1, asi como la cabeza grabadora-lectora de aquél (lo cierto, es que la cabeza se ensucia poquísimo y rara vez será necesario limpiarla); esto se puede hacer muy bien, frotando con un algodón empapado en alcohol iso-propílico y asegurándose de que no queden hilillos.

## Writing to a "read" file

SIGNIFICADO: «Escribiendo en un fichero de lectura». Indica que se ha intentado escribir en un fichero que ya existía y que, por tanto, se había abierto para lectura.

CAUSA: se trata de una consecuencia de la forma un tanto «chapucera» que tiene el Interface-1 de manejar los ficheros secuenciales. En realidad, lo que nos indica este informe es que hemos intentado abrir para escritura un fichero que ya existía. A diferencia de los restantes ordenadores, el Spectrum no permite «sobre-escribir» el contenido de un fichero, por lo que la única forma de alterar alguno de sus datos será: leer el fichero y cargarlo en memoria, alterar los datos precisos, borrar el fichero antiguo del cartucho y volverlo a almacenar.

También puede ser causa

del error el haber intentado escribir en un fichero que habíamos abierto con intención de leer en él y a sabiendas de que ya existía; pero parece bastante improbable que alguien cometa tal error.

SOLUCIÓN: como de costumbre, empezamos por revi sar la línea indicada en el informe para ver si nos hemos «armado un lío» y hemos confundido el nombre del fichero con el de uno que ya existe, o hemos equivocado el número de corriente (por ejemplo, si estamos leyendo de uno y escribiendo en otro).

Si lo que estamos intentando hacer es sobre-escribir un fichero, no habrá más remedio que borrarlo antes.

## Wrong file type

SIGNIFICADO: «Tipo de fichero equivocado». Indica que hemos intentado hacer una operación con un fichero de un tipo que no la admite.

CAUSA: el microdrive maneja cuatro tipos de ficheros:

**Programas:** cuando se almacena un programa Basic con SAVE.

Bloques de bytes: se crean con SAVE... CODE.

Datos: son los que se crean con SAVE... DATA.

Ficheros secuenciales: son los que se crean con el empleo de OPEN y PRINT #...

Hay operaciones que sólo pueden hacerse con ficheros de determinado tipo, por ejemplo, no se puede hacer un MO-VE con un fichero de progra mas. Por el contrario, no se puede hacer LOAD a un fichero secuencial, ni LOAD... CO-DE a uno de datos. En cualquier caso, el fichero indicado deberá ser del tipo que permita la operación que se va a realizar.

SOLUCIÓN: conviene revi sar la linea indicada en el informe para ver qué operación estamos intentando hacer. Al mismo tiempo, habrá que comprobar la parte del programa que creó el fichero para ver de qué tipo es. Una consulta al manual nos aclarará qué operaciones están permitidas con cada tipo de fichero; aunque, en la mayoría de los casos, el error se verá claramente por simple «sentido co mún».

Todos los sábados, de 5 a 7 de la tarde, en "Sábado Chip". Con José Luis Arriaza. Hecho una computadora. Dedicado en cuerpo y alma al ordenador y a la informática. Haciendo radio chip... estilo Cope.

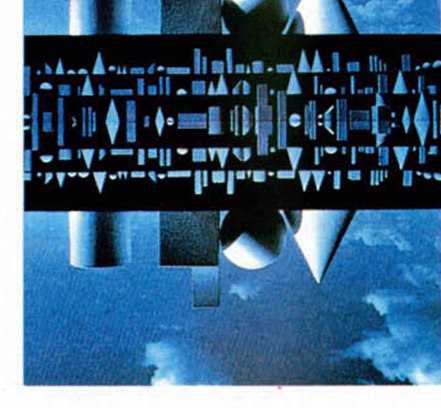

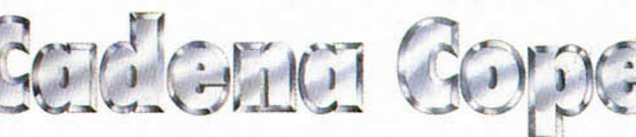

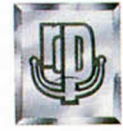

• • • *de chip a chip*

# TILIDADES

# **TRADUCTOR DE LA MENORIA**

Joaquín Ferrando Pérez

**Mediante el uso de este programa puede alterarse el contenido de cualquier posición de memoria de un programa (Basic o Código Máquina) o matriz (numérica o alfanumérica), cambiar unos textos por otros (por ejemplo, textos ingleses por castellanos), modificar programas en Código Máquina o introducirlos en memoria, poner líneas 0 o cambiar los números de línea, además de otras muchas posibilidades que no tardaréis en descubrir vosotros mismos.**

En multitud de ocasiones hemos sentido curiosidad por saber qué textos se encontraban dentro de un programa comercial porque intuíamos que allí podía hallarse escrita la solución a un determinado enigma. Otras veces nos gustaría poder traducir todos los mensajes que aparecen en los programas de utilidad y, por qué no, buscar la ubicación de textos en nuestros propios programas. Con el Traductor de la Memoria, todos

estos problemas quedan fácilmente resueltos.

Con su utilización podemos disponer de las siguientes opciones: — Modificar el contenido de

cualquier posición de memoria de un programa (Basic o Código Máquina) o matriz (numérica o alfanumérica). — Traducir textos (por ejemplo, textos ingleses por castellanos). — Modificar programas en Código Máquina o introducirlos en memoria. - Poner líneas 0 o cambiar los números de línea.

— Inspeccionar cualquier programa, datos, etc...

# **Funcionamiento**

Nada más ejecutar el programa, éste aparece en la opción "LOAD" esperando el programa a traducir. Una vez cargado, dice de qué

programa se trata y cual es su longitud.

Después aparecen en pantalla las primeras 672 posiciones de memoria del mismo, además de un cursor parpadeante que se puede mover con O, P, Q, A, como si se moviera por la memoria del ordenador. En todo momento, en la parte inferior de la pantalla aparece la dirección en la que está el cursor, su contenido, las direcciones que se están mostrando en pantalla y un menú informativo.

## **Manejo del programa**

Para manejar el programa, utilizaremos las siguientes teclas: O, P, Q, A: Mueven el cursor. T: Traducir textos. ENTER: Fin de traducción.  $CAPS + 0$ : Retrocede el cursor. CAPS + tecla: Mayúsculas. M: Introduce en una posición de memoria el número deseado. C: Muestra en pantalla el contenido de las 672 direcciones siguientes (en los contenidos no imprimibles aparece el símbolo  $\blacksquare$ ). H: Muestra las 672 posiciones siguientes a la especificada.  $+-$  Suma al contenido de una dirección el número deseado: para restar, sumar números negativos; para poner el bit 7 a 1, sumar 128,

etc.

L: «Carga» un programa para traducirlo. Al arrancar el programa, lo hace en esta opción.

5

S: «Salva» el programa ya traducido con la misma cabecera (el mismo nombre, long, inicio, etc...) con que se cargó.

# **Precauciones a adoptar en la traducción de textos**

La forma de efectuar una traducción depende mucho del programa que se esté traduciendo, del modo en que éste almacene los textos, etc. En líneas generales, proceder como se indica a continuación. Los programas que utilizan la rutina de impresión de mensajes de error de la ROM, suelen almacenar los textos con el bit 7 del último byte a 1. En este caso, la palabra LIFE aparecerá como tres letras seguidas que son la «L», la «I», la «F» y un cuarto carácter que no es la letra «E», sino su código ASCII más 128. Es decir, 197 en vez de 69. Si queremos traducirla por el mensaje «VIDA», habremos de sustituir el rótulo anterior por las letras «V», «I», «D» y un cuarto código que corresponde a la letra «A» más 128, es decir, 193.

Lo mejor es traducir cada carácter por otro y no tocar el resto del programa.

Puede haber caracteres sin sentido aparente... ¡no tocarlos! Sólo se deben traducir si se está seguro de que son textos del programa y no el propio programa.

Al traducir matrices hay que tener en cuenta el dimensionado de las mismas, pues en éstas no aparece el límite entre dos cadenas alfanuméricas.

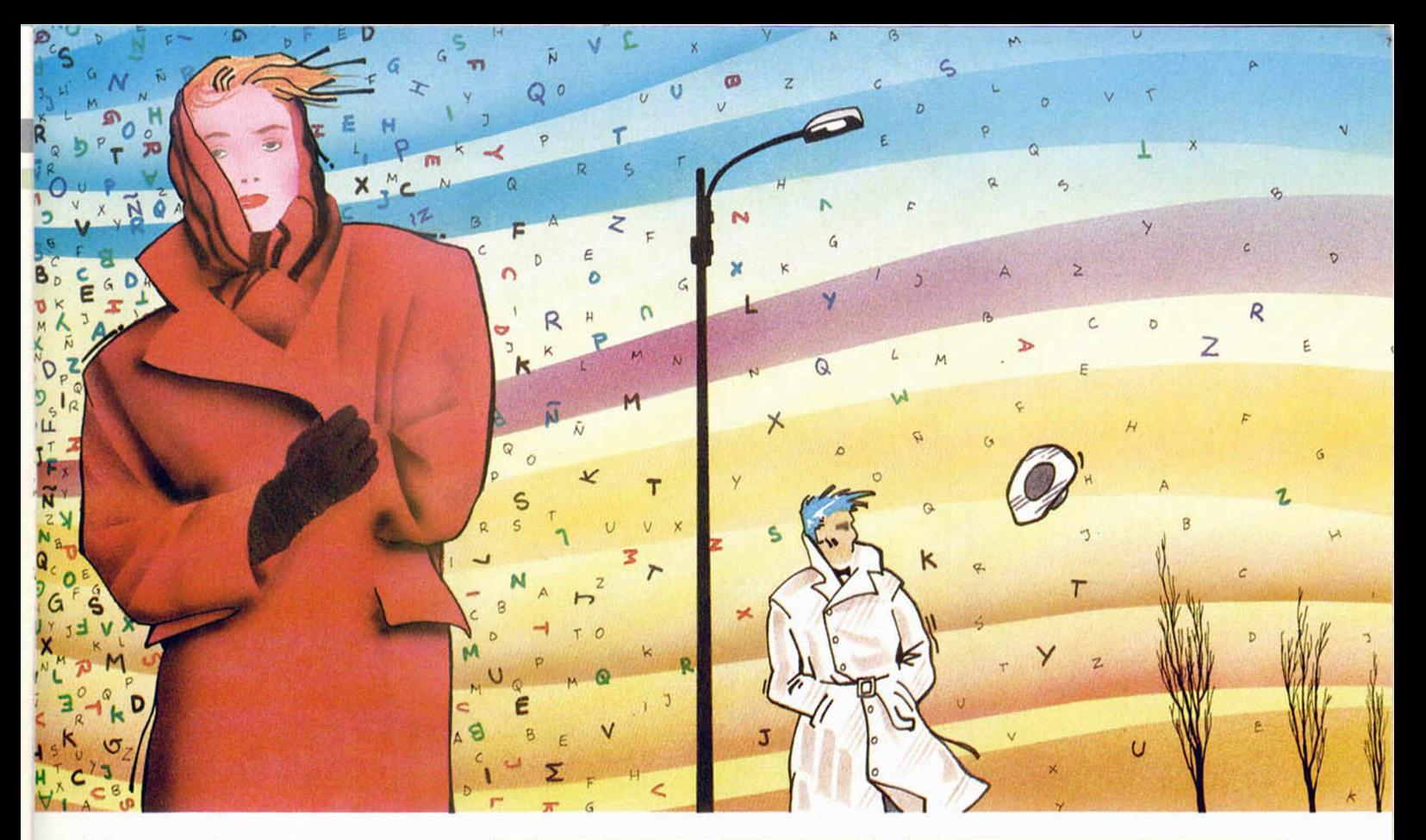

Sólo se pueden cargar programas más cortos de 35.535 bytes. Si se intenta cargar uno más largo, el traductor lo aceptará, aunque al «salvarlo» salvará lo que pueda. Después de la carga aparece siempre la longitud del programa cargado.<br>Y eso es todo. Como veis, se trata<br>de un programa muy potente a la vez que simple de manejar. Esperamos que os resulte tan útil como a nosotros.

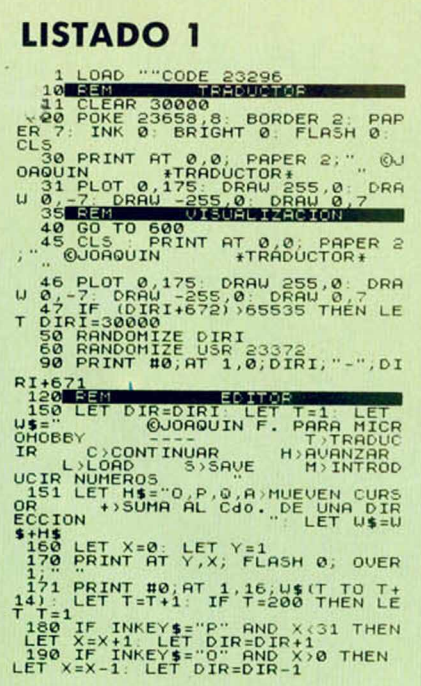

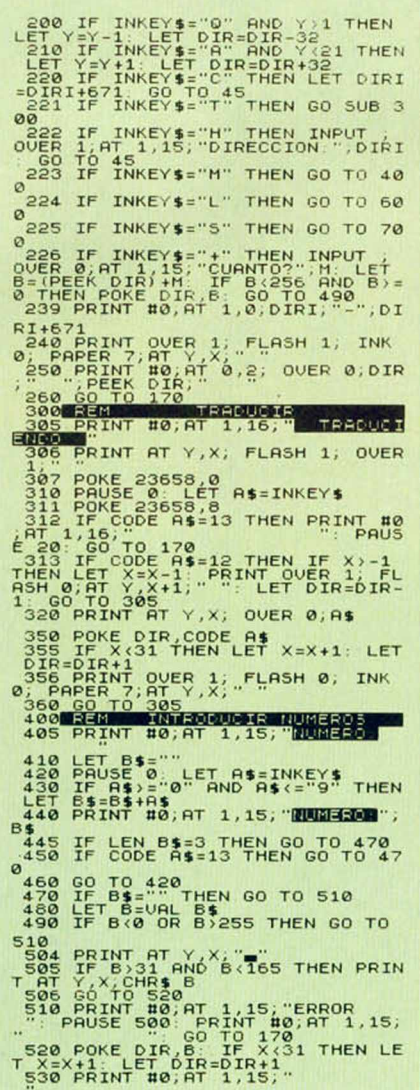

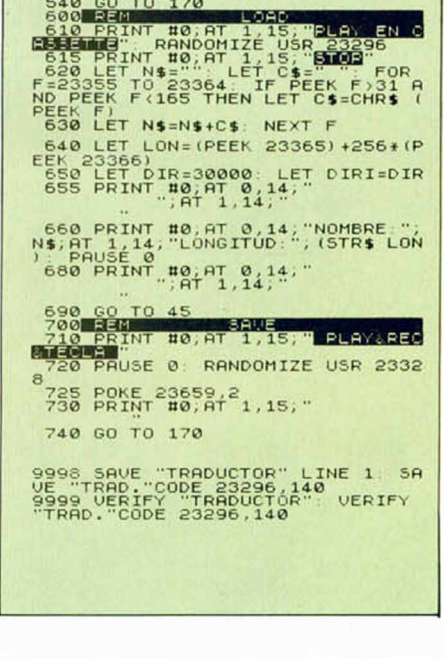

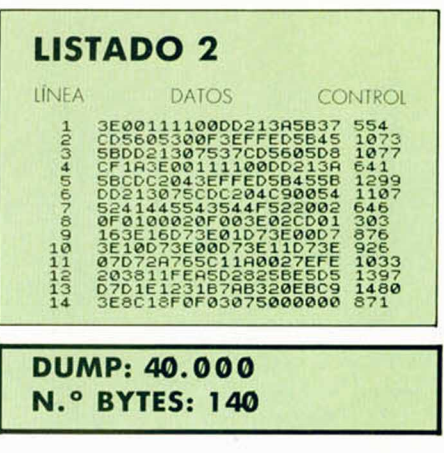

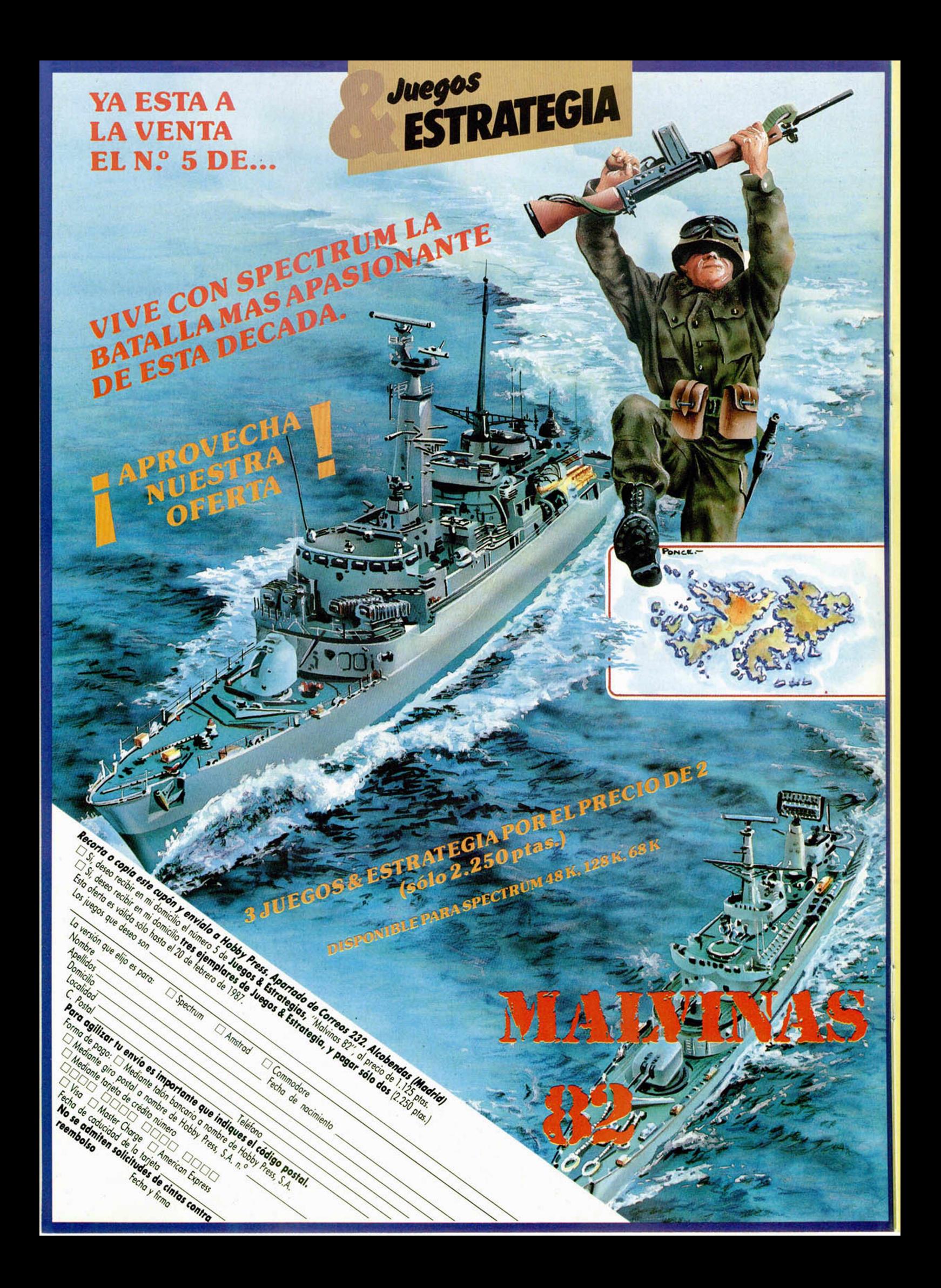

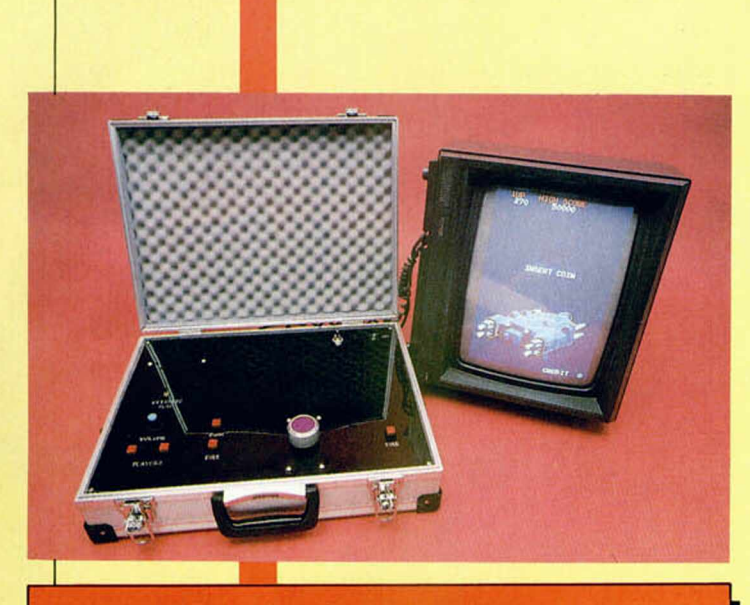

# LQS PREMIOS SERÁN LOS SIGUIENTES:

1.<sup>er</sup> PREMIO. Una consola de videojuego portátil, con las mismas características de calidad de imagen que las máquinas recreativas, valorada en **más de 100.000 pesetas.**

2. ° **PREM IO .** Al ganador de cada centro se le dará a elegir entre: una suscripción a cualquiera de las tres revistas *(Microhobby, Amstrad o Micromanía)* o bien, un lote de regalo formado por: bolsa de deportes de Ocean, ca miseta de Ocean y 10 programas a elegir entre el catálogo de software de Erbe.

El resto de los seleccionados recibirán un premio de consolación.

**AMSTRAD** 

**MICRO** 

*MICRO*

ARKAND

1. El objetivo del concurso es alcanzar el nivel más alto posible en el juego **«ARKANOID»** de **Ocean.** En caso de que varios jugadores lleguen al mismo nivel, ganará aquel que posea, dentro de ese nivel, la puntuación más alta.

2. El concurso está organizado por **Amstrad Semanal, Micromanía, MICROHOBBY** y el **Corte Inglés.**

3. Para poder participar se deberá depositar en los buzones

**CALLED HAVEN** 

preparados al efecto en la sección de «Microinformática» de los centros de **El Corte Inglés** los siguientes elementos:

- El cupón de participación que figura en cualquiera de las tres revistas (obsérvese la esquina inferior de esta página).
- El cupón que se entregará en el centro de **El Corte Inglés** al adquirir cualquiera de las versiones disponibles del juego **«ARKANOID».**

4. El plazo de entrega de los cupones estará comprendido entre los días 1 de abril y 15 de junio, ambos inclusive.

5. De entre todos los cupones depositados en cada centro de **El Corte Inglés,** se elegirán, ante notario, cinco (en ca-<br>da uno de ellos). Estos concursantes participarán en la<br>**Gran Final** que tendrá lugar en cada uno de los centros<br>en la fecha que se publicará oportunamente.<br>**6** da uno de ellos). Estos concursantes participarán en la **Gran Final** que tendrá lugar en cada uno de los centros en la fecha que se publicará oportunamente.

6. De entre las versiones para distintos ordenadores disponibles del juego **«ARKANOID»,** cada concursante elegirá la que desee para competir.WARRANT CLEANER

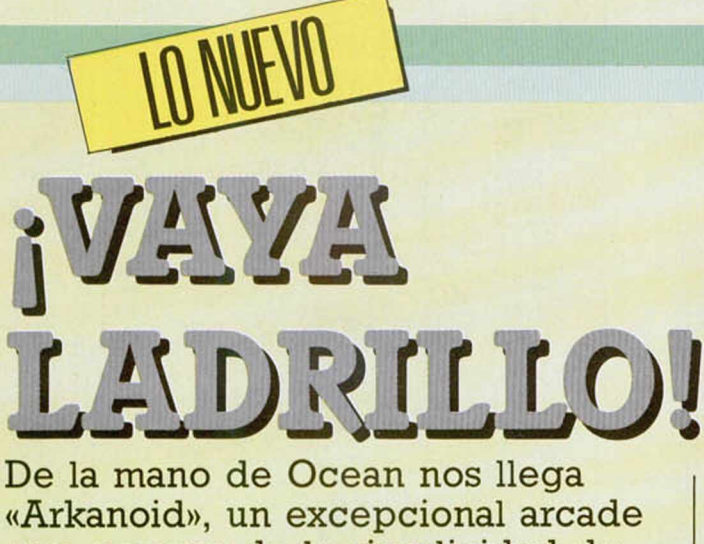

que, a pesar de la simplicidad de su concepción, puede ser considerado como uno de los **juegos más adictivos de cuantos** se han realizado para un microordenador.

# **ARKANOID**

# **Arcade**

# **Ocean**

Efectivamente. La idea sobre la que está construida esta última creación de Ocean, no puede ser considerada como algo especialmente original e innovador, pues su desarrollo está basado en uno de los primeros programas que se realizaron para Spectrum: el Muro. Tampoco puede decirse, a pesar de que los gráficos poseen un nivel aceptable, que los diseños de las pantallas son un torrente de imaginación y creatividad.

No. «Arkanoid» no va por ahí. Lo que ocurre con este juego es que la idea central sobre la que gira el desarrollo de la acción es tan magistral y está tan impecablemente realizada que, sin ayuda de otros condicionantes de ningún tipo, consigue absorber por completo el interés del jugador y se convierte en un programa de adicción pura

El juego consiste en lo siguiente: nos encontramos en el interior de una navemódulo «Vaus», la cual consiguió escapar al vacío tras

la destrucción de la nave nodriza «Arkanoid». Nuestra misión consistirá en controlar esta aeronave y destruir los 32 muros que protegen al Cambiador de Dimensiones para conseguir dar un salto atrás en el tiempo y hacer resucitar al «Arkanoid».

Nuestra nave está provis-

ta de un potente rayo destructor y gracias a él a la posibilidad de desplazar-

nos hacia la izquierda o hacia la derecha y a nuestra habilidad suprema, debe-

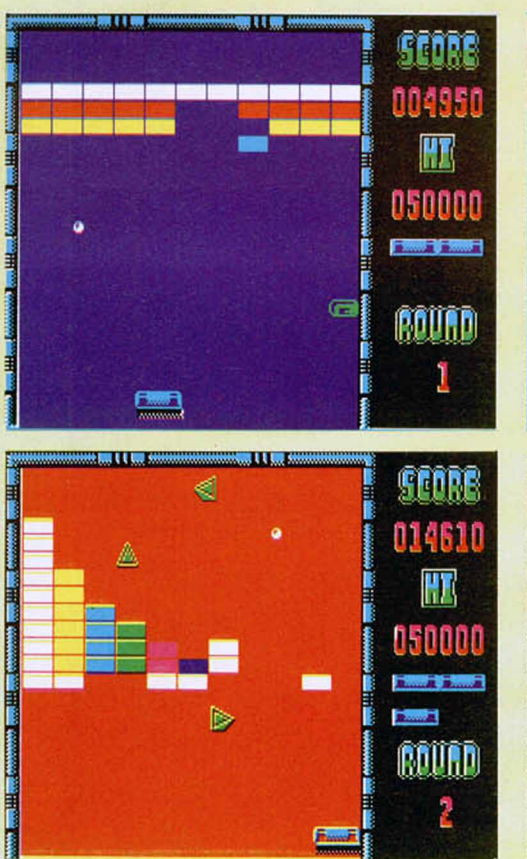

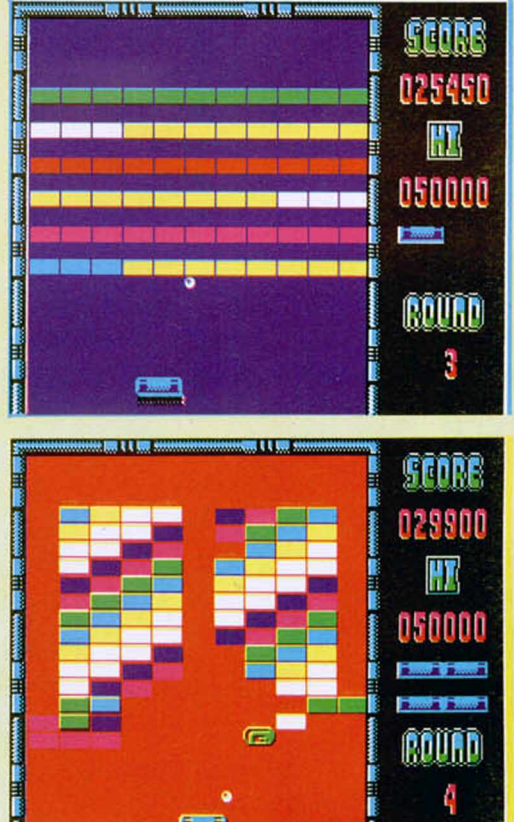

remos ir acabando uno a uno con los ladrillos que configuran los diferentes muros. No hay nada más que hacer; no hay que utilizar objetos, no hay que abrir puertas o pasadizos secretos, no existen diferentes niveles de dificultad y tampoco tendremos que defendernos de ataques enemigos..., simplemente deberemos preocuparnos de mover rápidamente la nave con el fin de conseguir golpear con nuestro rayo todos los ladrillos de los muros, pasar a la siguiente pantalla y volver a repetir la operación hasta el final del juego.

Sin embargo, sí que existe algún que otro aliciente que hace que el desarrollo del juego adquiera aún mayor interés. Por ejemplo, al destruir los ladrillos, algunos de ellos liberan unas peculiares cápsulas energéticas. Éstas llevan impresas en su superficie unas iniciales, las cuales nos van a permitir reconocer a simple vista el efecto que van a causar sobre nuestra nave si conseguiremos interceptarlas. De esta forma, podremos hacer que la nave aumente considerablemente de tamaño, que se multipliquen los rayos destructores, que se abra una compuerta que nos permita acceder directamente al siguiente muro, que la «Vaus» adquiera la capacidad de disparar otros rápidos láseres..., y alguna que otra circunstancia más que nos permitirá alterar las condiciones iniciales del juego.

Como señalábamos al inicio de este comentario, a nivel gráfico «Arkanoid» no es especialmente atractivo, pues prácticamente la totalidad de las pantallas, (todas excepto la última) consisten en la combinación de la disposición y colorido de los ladrillos, los cuales, quitando a alguna que otra pequeña figura flotante en forma de cubo, pirámide o si-

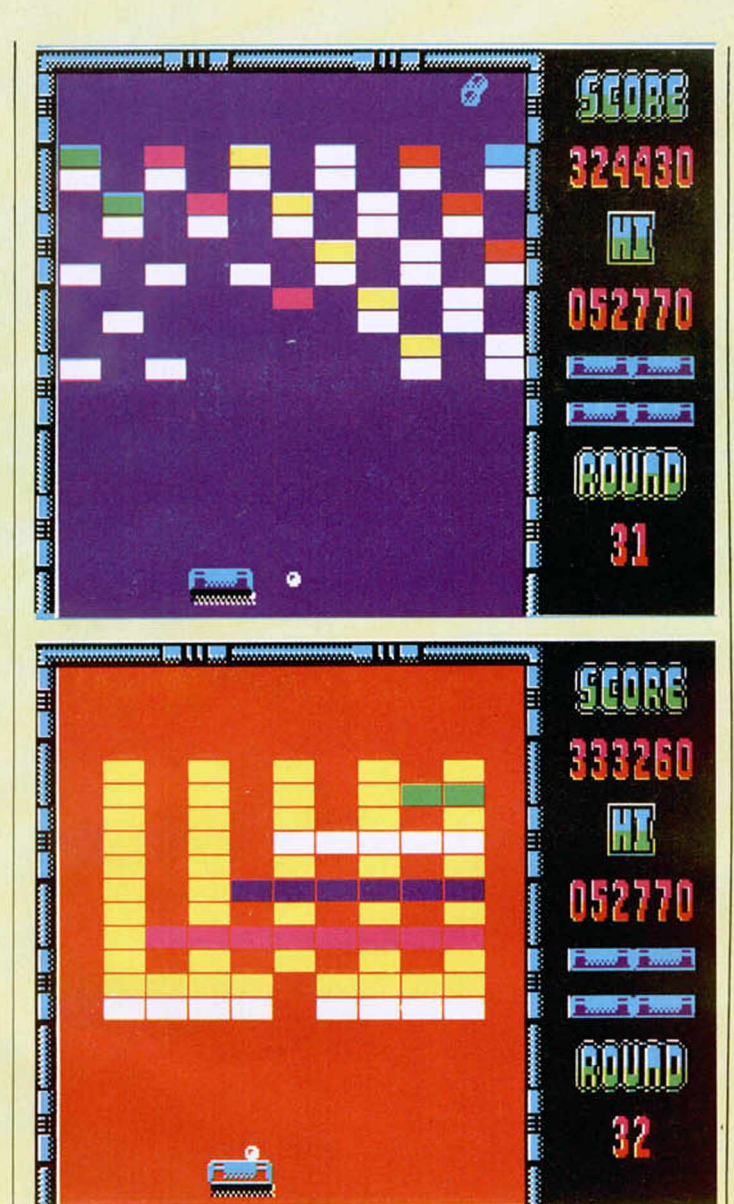

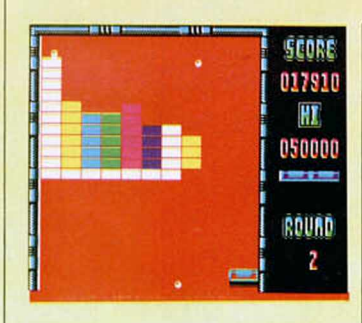

milar, se convierten en prácticamente los únicos elementos gráficos del programa. Sin embargo, tampoco queremos que penséis que los diseños son malos o están incorrectamente realizados; en absoluto, los que hay desempeñan a la perfección su papel; lo que ocurre es que no se necesita más y con los existentes hay más que suficiente.

Para finalizar y a modo de valoración final, diremos que «Arkanoid» es el juego más adictivo que hemos visto en mucho tiempo y que estamos seguros de que se va a convertir en uno de los mayores éxitos de la historia del software. Si no... al tiempo.

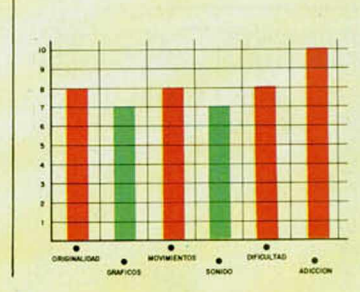

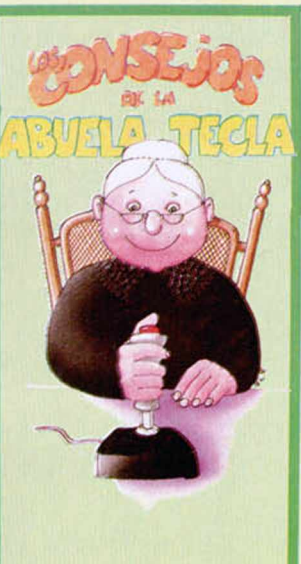

Como sabréis, y si aún no lo sabéis, ya lo comprobaréis en su momento, al destruir algunos de los ladrillos, caen unas cápsulas III.<br>de colores con unas letras dibujadas en su interior. Pues bien, como el pararte a mirar detenidamente cuál es la letra que lleva la cápsula nos desvía unos instantes de nuestra atención (instantes que pueden ser vitales), os voy a facilitar una pequeña clave de colores para identificarlos más rápidamente; la pena es que algunos colores se repiten, pero, en fin, de algo os servira

· L sirve para que la nave pueda disparar, lo cual es sumamente útil en la mayoría de **II**<br>las ocasiones, excepto en aquellos muros que están protegidos por ladrillos indestructibies Es de color amarillo

· E. con ella la nave adquiere el doble de su tamaño, con lo que es mucho más senci-Uo recuperar el rayo Color azul

• D hace que el rayo se descomponga en tres, con lo que, aunque es bastante difícil ||<br>| mantener mucho tiempo los tres rayos simultáneamente. sus rebotes pueden eliminar muchos ladrillos a gran velocidad Color azul.

• C: permite que el rayo se quede pegado a la nave durante unos instantes, con lo que<br>podremos situarnos estratégicamente y orientar el rayo hacia la dirección deseada I Color verde.

· B esta cápsula es una de las más preciadas y aunque suele aparecer en todas las pantallas, suele resultar bastante difícil cogetla Sirve para abril una compuerta en la I parte interior derecha de la pantalla, a tra- I vés de la cual podemos pasar directamente a la siguiente pantalla. Puede ser de dos colores, o amarilla o blanca

· P si la coges, te dará automáticamente una vida extra, lo cual siempre es muy de agradecer Es blanca.

· S. la velocidad del rayo se diminuye considerablemente, con lo que tendrás más tiempo para colocar tu nave. Es de color verde.

Los demás consejos que puedo darte son a nivel general pues como habrás podido ||<br>comprobar, este divertido \*Arkanoid\* no posee demasiados vericuetos, por lo que prácticamente todo se basa en la habilidad en el manejo de la nave. Por ejemplo, algo que es recomendable es no intentar nunca ir descaradamente a coger una cápsula, por valiosa que ésta sea, pues lo más seguro es que lleguemos a cogerla, pero que en el intento se nos cuele el rayo y perdamos una magnifica vida Es preferible fijar nuestra atención en el rayo y sólo si la cápsula nos viene muy a huevo, cogerla.

Otra cosa importante es que no te limites a hacer que rebote el rayo, según con la par-<br>te de la nave con la que lo golpees, podrás orientarla hacia el lugar que te interese Por el momento, nada más que deciros. Espero que os haya servido de alguna ayuda. Hasta la próxima

## **MICROHOBBY 19**

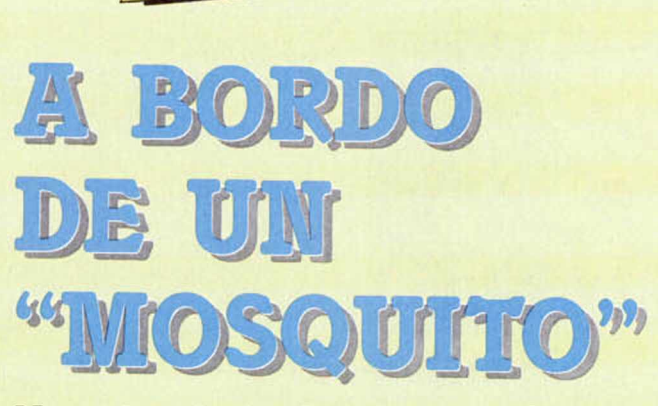

**IN NUEVO** 

No cabe duda de que uno de los géneros más clásicos en la corta historia del software es el relativo a los simuladores de vuelo.

# **ACE OF ACES**

# **Simulador**

# **Artech Digital**

Desde que los ordenadores domésticos se convirtieron en un artículo de consumo, siempre ha existido una buena parte de la producción destinada a este tipo de juegos cuyo desarrollo, bastante más complejo y serio que el de la gran mayoría del resto de programas, nos obliga a sentarnos tranquilamente ante nuestro ordenador y plantearnos con calma cada uno de los movimientos y acciones a seguir.

Dentro de esta extensa gama de programas exis-

ten, sin embargo, una gran cantidad de variedades y categorías. «Ace oí Aces» podría ser incluido en una que estaría formada por aquellos simuladores que dan una mayor importancia a los aspectos de combate aéreo y estrategia que a los relativos a la simulación de las acciones de despegue, aterrizaje y vuelo propiamente dicho.

Sin embargo, a pesar de que el principal objetivo del juego consiste en volar hacia los destinos que nos encomiendan, a la vez que mantenemos numerosos combates aéreos con los bombarderos enemigos, el desarrollo de «Ace of Aces» no nos hace olvidar que nos encontramos a bordo de un

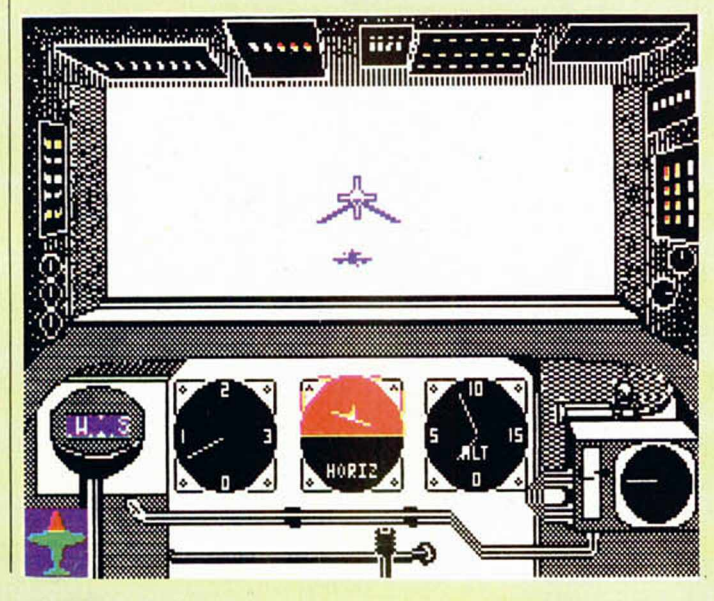

avión por lo que continuamente deberemos estar pendientes de sus múltiples controles: compás, radar, interfono, velocidad, altura, horizonte artificial, motores, flaps, tren de aterrizaje... y de todos aquellos factores que intervienen directamente en el manejo de un «mosquito» como el nuestro.

**Jis Id** 

**ONG AND FUEL** 

**NO. MARINE ANDER** 

Por otra parte, también vamos a tener, al principio de cada misión, que cargar el armamento y fuel que consideremos necesario, así como seleccionar el tipo de objetivos a los que desde objetivos a los que destruir: aviones, trenes, submarinos... lo que nos va a permitir una gran variedad de modalidades de combate.

«Ace of Aces» es, pues, un programa mezcla de simulación y estrategia, pero en el que también tienen lugar fases arcade, especialmente en lo que se refiere a los momentos de combate propiamente dicho, momentos en los que también tendremos que demostrar nuestra habilidad en el manejo del joystick.

Además, cosa poco habitual en este tipo de programas, los gráficos están muy bien conseguidos, al igual que los movimientos del avión y todos los objetos móviles en general.

Un excelente programa; pero como no hay nada perfecto, presenta un ligero inconveniente: debido a su complejidad, debemos cargar algunas de las misiones del juego por separado, lo cual, aunque no influye para nada en la valoración general del juego, no deja de ser un pequeño incordio.

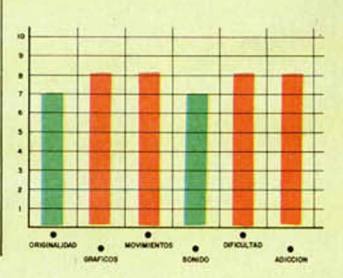

**20 MICROHOBBY** 

# L PROGRAMA DE GOLF **י טוויו כ**בו

Quizá sea una cuestión visceral, pero desde que el Spectrum es **Spectrum siempre he deseado encontrarme con un buen** programa de golf. Las compañías **de softw are han tardado lo suyo,** pero, por fin, ha caído en nuestro poder este «Leader Board», un **juego que colma todas las** exigencias de los amantes de este apasionante deporte del golf.

## do los condicionantes preliminares, comienza el desarrollo de la competición. Cada hoyo va a tener sus propias características de trazado, por lo que también deberemos seleccionar cuál es el palo que más se adecúa al golpe que vamos a efectuar, teniendo en cuenta factores como la dis-

CLUB<sub>1</sub>34

Una vez que hemos elegi-

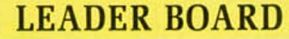

# **Deportivo**

**U.S. Gold**

Hasta el momento han aparecido muchos programas de simulación de este evento deportivo, pero ninguno había logrado alcanzar las cotas de calidad de este programa presentado por U.S. Gold.

La verdad es que no le falta detalle y simula con una gran autenticidad todos y cada uno de los factores que intervienen en una competición de este tipo: se puede decir que ha conseguido captar a la perfección la esencia de este deporte.

Para empezar, hay que señalar que se trata de un juego de representación tridimensional en el que en un principio se nos permite seleccionar el número de jugadores (de 1 a 4) y entre tres niveles de dificultad: principiante, amateur y profesional, así como el número de hoyos que deseamos que tenga el campo.

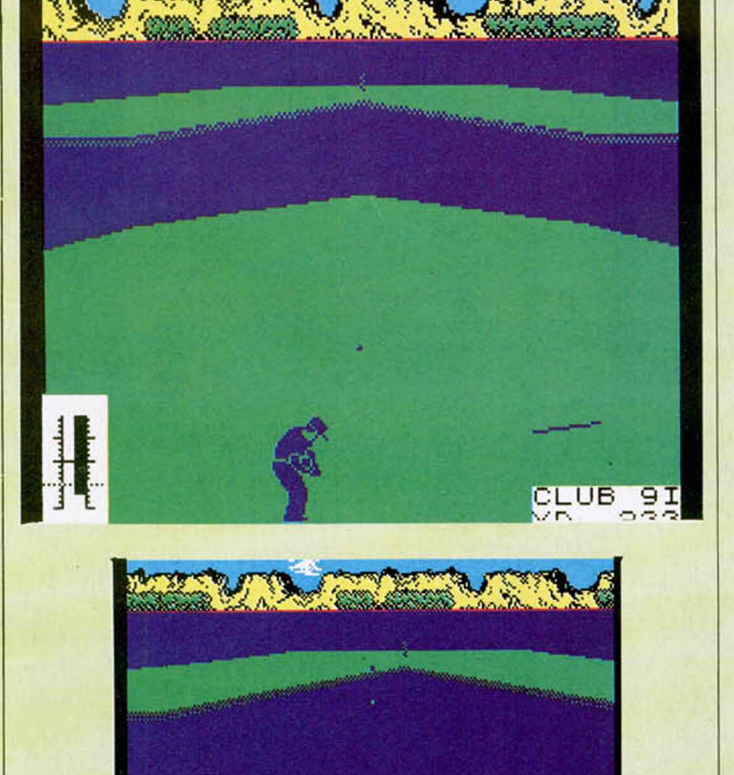

tancia o dirección en la que sopla el viento.

De esta forma, tras coger el palo deseado, deberemos mover un cursor para indicar la dirección en la que queremos enviar la pelota y, tras fijarlo en un punto, pulsar la tecla de fuego hasta que los indicadores de fuerza y de efecto se sitúen en el nivel que consideremos oportuno.

Con todos estos factores se ha conseguido imprimirle una gran autenticidad al juego y «Leader Board» se ha convertido en el mejor programa de golf que hemos visto hasta el momento en un Spectrum.

Quizá la única pega que posee el programa es que el tiempo que tarda en cambiar de una pantalla a otra es ligeramente elevado, pues para ello utiliza la lenta técnica de «fill», pero éste es un aspecto que sólo puede molestar a los más quisquillosos y que puede ser pasado por alto sin el menor remordimiento.

No lo dudes, si te atrae el tema del golf, en «Leader Board» vas a encontrar lo que andas buscando. Francamente excepcional.

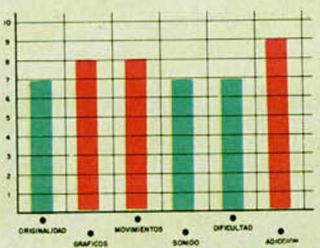

**MICROHOBBY 21** 

POR UN BILLÓN **DE DÓLARES** 

**LO NUEVO** 

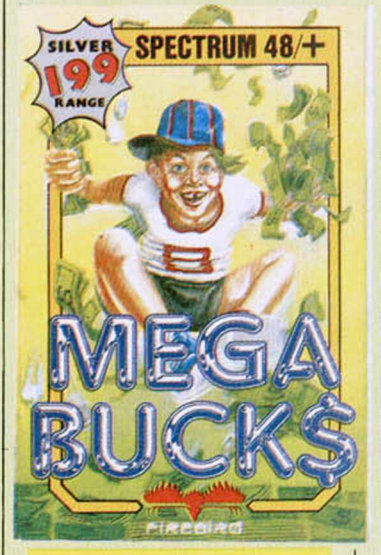

# **MEGA BUCKS Videoaventura Firebird**

No cabe duda de que la saga de Mastertronic iniciada por Finders Keepers, Spellbound y compañía, han sestado huella en esto de las videoaventuras. Varios son los programas que en los últimos meses han tomado esta idea de la utilización de iconos para controlar el desarrollo de su argumento.

Y un buen ejemplo de ello es este «Mega Buck», perteneciente a la serie Silver de Firebird.

En este programa se nos ofrece la misión de convertirnos en un intrépido muchacho que busca denodadamente en la mansión de su tío, una suculenta herencia de un billón de dólares.

Al parecer, este tío americano era bastante tacaño, por lo que ha llenado la mansión de obstáculos y

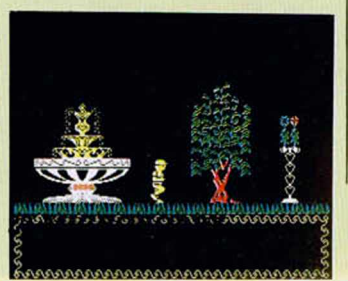

trampas que harán que tengamos que ganarnos a pulso la herencia.

Sin embargo, en este juego no vamos a encontrarnos con ningún enemigo tipo bicho volante, individuo inquisidor o fiera corrupia y traicionera que nos persiga sin cesar; «simplemente» vamos a tener que enfrentarnos a peligros estáticos como pueden ser explosiones de gas, puertas cerradas, alarmas..., elementos contra los que tendremos que luchar haciendo uso de los diferentes y múltiples objetos que iremos encontrando en nuestro camino.

Como decíamos al inicio de este comentario, el sistema de control de las acciones del personaje se controla a través de un menú de iconos, al cual accedemos simplemente pulsando la tecla de fuego. Ante nosotros aparecerán siete opciones diferentes, entre las que se incluyen las de coger, soltar, inventario y volver al juego. Con ellas se nos permitirá hacer uso de los objetos que llevemos, consiguiendo así, abrir puertas, desconectar alarmas, levitar, etc... en definitiva, realizar todas aquellas acciones que nos permitirán avanzar en la aventura.

«Mega Bucks» es una buena videoaventura que será del agrado de los adictos a este tipo de juegos, máxime si tenemos en cuenta que los gráficos resultan relativamente vistosos.

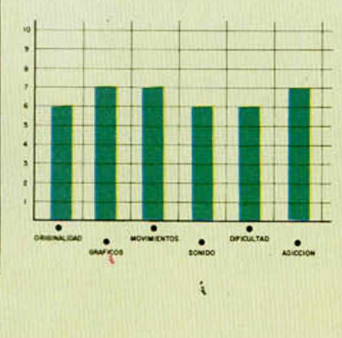

# UN SUPERHÉROE **MAS**

# **BAZOOKA BILL**

**Arcade**

# **Arcade**

«Bazooka Bill» es un nuevo programa que viene a sumarse a la cada vez más extensa lista de arcades de acción al estilo «Commando», «Cobra» o «Green Beret». Es decir, que el programa en cuestión está protagonizado por un superhéroe que se enfrenta por sí solo a todo un ejército al completo con la misma naturalidad que el que se tira un pedo.

Por tanto, debido a su más bien escasa originalidad, poco os vamos a poder contar a cerca de su argumento, pues podréis deducir fácilmente en qué consiste éste: controlar a un guerrillero que recorre las pantallas (sin scroll) disparando, golpeando o lanzando cuchillos contra todo individuo que se mueva, y si no se mueve, también.

Lo de los disparos, golpes y cuchillos viene a cuento de que en nuestro largo y arduo recorrido vamos a tener la posibilidad de coger varios tipos diferentes de armas y, con la ayuda del teclado, seleccionar cuál de ellas queremos utilizar en cada momento; todas ellas, sin embargo, van a tener los mismos resultados: la eliminación instantánea de nuestros enemigos.

Si en lo que al argumento se refiere «Bazooka Bill» introduce pocas noveda-

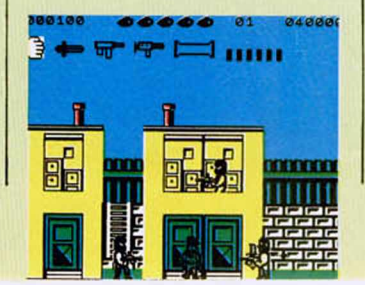

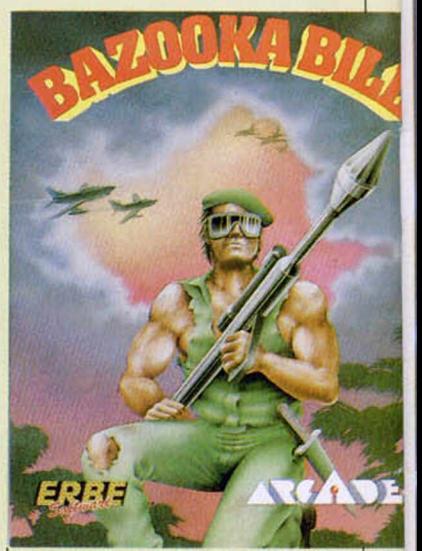

des, gráficamente hablando, tampoco es como para dejarnos con la boca abierta.

A pesar de que los diseños de las pantallas están correctamente realizados (quizá sean excesivamente lineales y cuadriculados), el movimiento que realizan los personajes por su superficie son bastante toscos, por lo que valoración global en cuanto a la estética del programa, queda considerablemente mermada.

En resumen, «Bazooka Bill» es el típico juego que resulta entretenido por la propia acción de su argumento, pero en el que los auténticos especialistas en el tema no van a encontrar ninguna característica especial que despierte su interés. Arcades parecidos a éste los hay actualmente mucho mejores en el mercado.

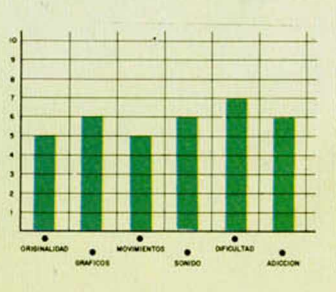

# NUEVO PRECIO DINAMIC

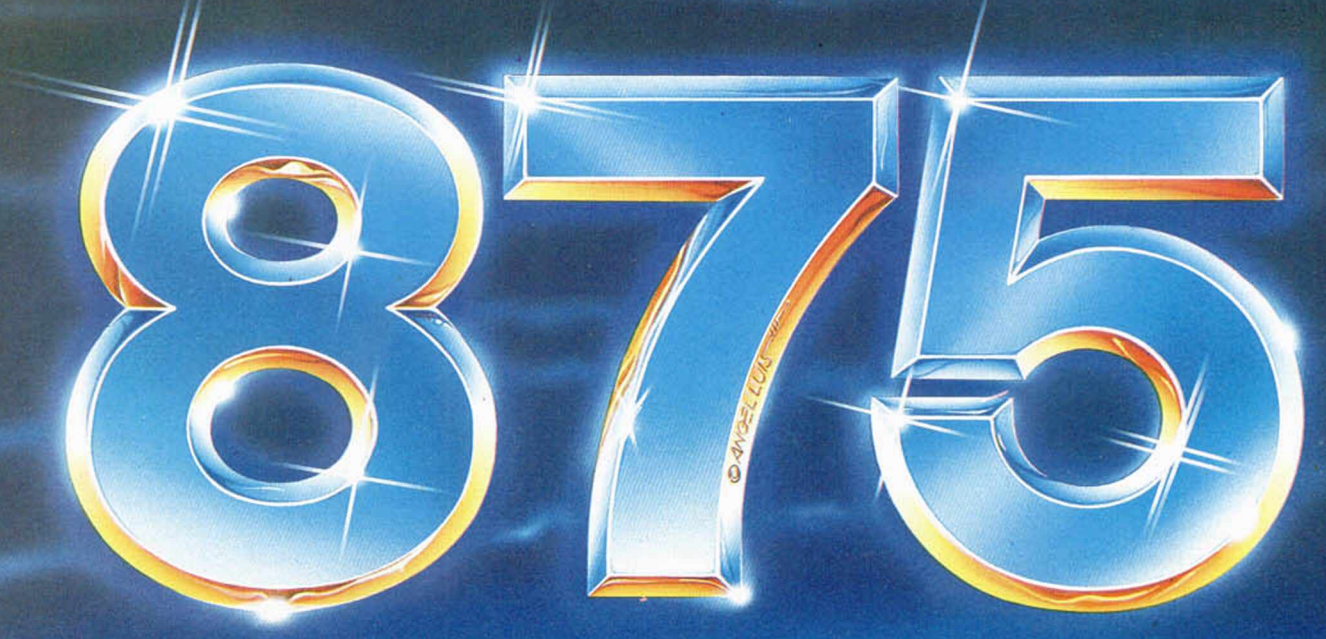

*Para ser caballero del rey no exis-*

*te otro sistema. Tu obligación es superar la prue-ba, dominar el miedo, sufrir el rito y encontrar la salida del castillo sin nombre donde te han encerrado.*

# *N O N AM ED A R Q U IM ED ES X X I A R M Y M O V ES D U ST IN*

*La aventura gráfico-conversacio-nal que te hará temblar: Arquimedes XXI* **es** *una base ene-miga dedicada a la fabricación de memorias biológicas para equipar al ejército de androides de la gala-xia negra Yantzar.*

*Tu* **misión consiste en** *colocar una bomba de haz de partículas* **y** *des-truir la amenaza del mundo libre.*

*Derdhal es un miembro del C.O.E-, Cuerpo de Operaciones Especia-les. Puede atravesar las líneas enemigas por tierra, mar o aire: do-mina todas las técnicas de la* **gue-rrilla;** *conoce todas las armas* **y es un** *experto en explosivos.*

*Tres sistemas de combate: Jeep, helicóptero* **y** *soldado COE.*

*Un famoso ladrón de joyas y* **obras** *de arte ha sido capturado por la Policía y se encuentra en la prisión de alta seguridad Wad-Ras Dustin intentará escaparse a toda costa.*

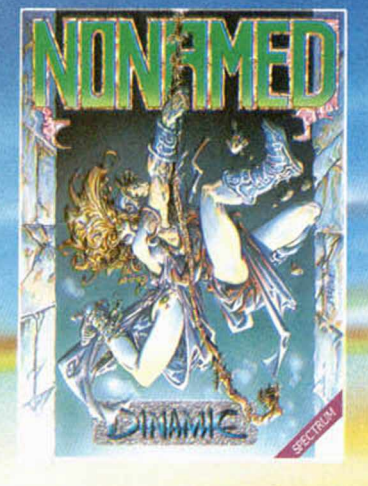

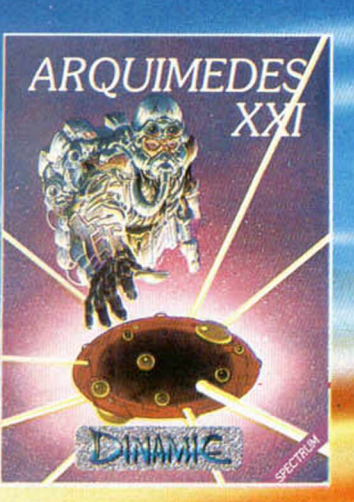

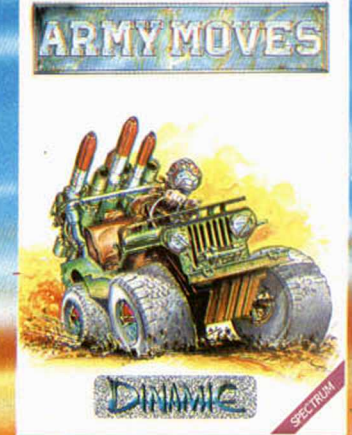

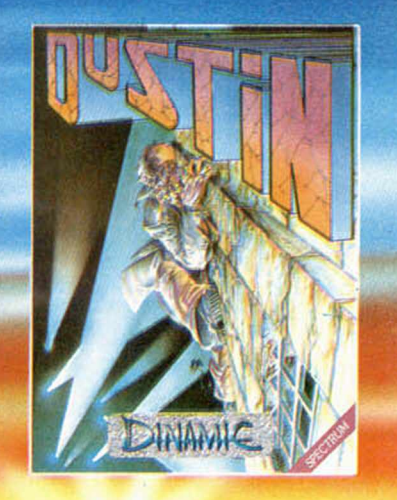

ECTRUM · SPECTRUM · SPECTRUM · SPECTF

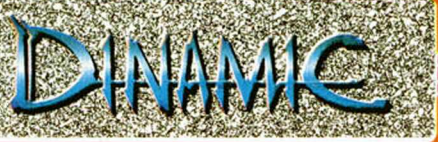

TRUM · SPECTRUM · SPECTRUM · SPECTR

DINAMIC SOFTWARE - Pza. de España, 18 - Torre de Nadrid, 29-1 - 23003 MADRID - Telex: 47003 TRNX-E PEDIDOS CONTRA REEMBÓLSO - (91) 243 73 37 - TIENDAS Y DISTRIBUIDORES (91) 447 34 10

# INICIACION H H H H n H n m n B M H M H H B n n

# **CÓMO APROVECHAR AL MÁXIMO EL SISTEMA OPERATIVO (I)Ricardo Serral Wigge**

**En esta serie de artículos haremos una revisión de las subrutinas de la ROM que nos puedan resultar útiles y veremos algunas técnicas de programación especiales que nos permiten enlazar nuestros propios programas con el sistema operativo del ordenador.**

El manual del Spectrum únicamente nos dice que con la función **USR** dir podemos efectuar una llamada a una subrutina en Código Máquina. La dirección que va a continuación de **USR** se almacenará en el registro doble **BC,** asi que la podremos utilizar en nuestro programa (por ejemplo para hacerlo relocalizable y para que él, de esta forma, pueda saber en qué dirección de memoria ha sido cargadol. Al volver al Basic a través de una instrucción **RET** (retorno desde subrutina en Código Máquinal, podemos pasarle al intérprete una constante entera que almacenaremos previamente en el registro de 16 bits **BC** (número entero de  $-32768$  a  $+32767$ ) y que tomará como resultado de la función **USR.** No obstante, haciendo pruebas con esto, nos podemos llevar la sorpresa de que se nos «cuelgue» el ordenador sin ningún motivo aparente, aunque nuestra subrutina en Assembler parezca ser correcta. Esto se debe generalmente a que no podemos utilizar todos los registros del Z-80 libremente. El intérprete de Basic se reserva el registro IY para apuntar a la variable del sistema **ERR NR** y lo usa para acceder a las variables del sistema de una forma más rápida mediante el direccionamiento indexado (por ejemplo: **SET 3,|IY + 481;** pone **CA PS LOCK).** También utiliza el registro doble auxiliar **H'L'** para apuntar a la dirección 2758h. Por lo tanto, al volver al Basic desde nuestra subrutina en Código Máquina, si ha quedado alterado alguno de estos dos registros **(IY** o **H'L')** nos podemos llevar una desagradable sorpresa y algún que otro quebradero de cabeza.

Para programar eficazmente en Código Máquina al Spectrum es indispensable poder manejar la pantalla (con textos y con gráficos), el teclado y quizá el altavoz.

A diferencia de otros ordenadores, en el Spectrum el archivo de imagen tiene una estructura muy extraña (separado en tres bloques y además las líneas horizontales de pixels no se almacenan de forma consecutiva) y está permanentemente en modo de alta resolución. Esto tiene la ventaja de que desde el Basic no tenemos que preocuparnos de ajustar el modo de pantalla, pero hace que la impresión en la misma sea bastante lenta. Sin embargo, esto no siempre es una desventaja ya que nos permite redefinir el formato de texto.

Debido a esto, en Código de Máquina no basta con «pokear» un carácter en el archivo de imagen, como se hacia con el ZX 81 o incluso con el IBM PC y otros muchos.

Para imprimir un carácter en pantalla, tenemos que cargar los 8 bytes correspondientes a los 64 pixels que forman un carácter en el archivo de imagen, calculando

la dirección de memoria de cada uno de ellos; cosa relativamente tediosa, ya que no son consecutivos. La figura 1 muestra esto con más detalle.

Afortunadamente la ROM del Spectrum contiene una subrutina de impresión muy potente. Podemos invocarla mediante la instrucción **RST 10h** cargando previamente el acumulador con el código ASCII correspondiente al carácter que deseamos imprimir. Esta llamada a subrutina altera el contenido del acumulador y de los registros auxiliares **A'F', B'C', D'E'** y **H'L'.** La rutina **PRINT** imprimirá entonces el carácter contenido en **A** utilizando el canal que le indica la variable del sistema **CURCH L** (pantalla principal, pantalla inferior, impresora, RS-232, NET o Microdrives 1 a 8). Si se trata de la pantalla o de la impresora el carácter aparecerá en la posición de impresión actual (variables del sistema **S POSN, S POSNL, P POSN** y **P POSNL** respectivamente) y ésta se incrementará automáticamente. Para hallar la posición en pantalla del último carácter impreso podemos aplicar las siguientes fórmulas:

$$
column = 33 - (S \text{ POSIX}) [0 - 31]
$$
  
file = 24 - (S \text{ POSIX} + 1) [0 - 21]

Si queremos colocar un carácter en una determinada posición de la pantalla, no tenemos más que cargar previamente la variable correspondiente con las coordenadas que obtenemos haciendo uso de las fórmulas anteriores. Veámoslo con un ejemplo:

Para imprimir la letra «A» en la fila 10 y la columna 20, en Basic se escribiría **PRINT AT 10,20;''A";.** En Assembler podemos hacerlo con las siguientes instrucciones:

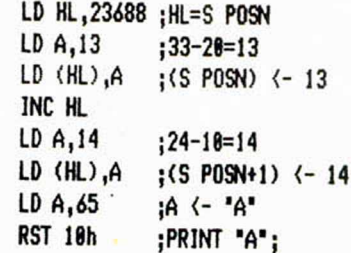

Esto puede parecer muy engorroso y por ello, para facilitarnos el trabajo, la rutina de impresión de la ROM admite unos códigos de control (6, 8, 9, 13 y 16 a 23 del juego de caracteres). Si queremos hacer lo mismo del ejemplo anterior con el código de control **AT,** tenemos que imprimir dicho código de control (22) seguido de dos caracteres que la rutina de impresión interpretará como las coordenadas fila y columna, y que por tanto serán invisibles:

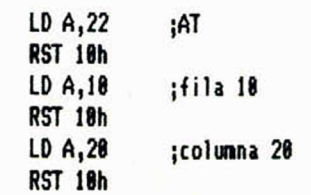

Este método es muy cómodo y sencillo, pero es muy lento. Podemos utilizarlo si manejamos textos, pero si tratamos objetos móviles en la pantalla (por ejemplo conjuntos de caracteres UDG) que hay que imprimir y borrar para pasar a la posición siguiente lo más rápidamente posible, como se da en el caso de los juegos, conseguiremos mejores resultados con el primer método.

Con el código **TAB (23)** tenemos que imprimir seguidamente dos parámetros al igual que con **AT,** pero el primero de ellos simplemente no se tiene en cuenta. **TAB n** nos puede ser útil para borrar partes de una linea en pantalla, ya que imprime **n módulo 32** espacios en blanco con *una sola llamada a* la rutina **PRINT.**

Podemos alterar los colores y demás atributos de pantalla actuales con los códigos 16 al 21. La secuencia

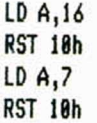

equivale a **PRINT INK 7;** en Basic. Los valores de los atributos así fijados son permanentes hasta un nuevo cambio o CLS.

No obstante hay una forma más rápida de cambiar los atributos que consiste en cargar la variable del sistema **ATTRT** con el valor que nos da la siguiente fórmula:

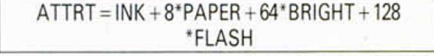

Como vemos, no aparecen aquí ni OVER ni INVER-SE, ya que éstos realmente no son atributos de pantalla sino distintos modos de funcionamiento de la rutina **PRINT.** Sin embargo, también podemos alterar estas condiciones «pokeando» la variable del sistema **P FLAG** como se detalla en la figura **2.** Por ejemplo, la instrucción **SET 2,(IY** + 87dl conecta el modo INVERSE.

La rutina **PRINT** tiene que tratar muchos casos particulares. Lo que la hace tan versátil y, a la vez, lenta. Podríamos diseñar nuestra propia rutina de impresión que, por ejemplo, no considere canales ni códigos de control, ni actualice los atributos o que sólo trabaje con un tipo de caracteres lalfanuméricos, gráficos de bloques o gráficos UDG) para conseguir más velocidad.

Hasta ahora hemos visto cómo utilizar la rutina de salida universal **(PRINT)** de la **ROM** desde nuestros programas en código máquina, pero aún no sabemos cómo seleccionar entre los distintos dispositivos o canales. El Spectrum estándar conoce cuatro canales que se designan por letras:

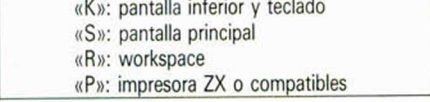

El canal «K» es de entrada y salida, mientras que los otros son sólo de salida. Es difícil que encontremos algún uso interesante para el canal **«R».** Lo utiliza el editor del Basic para convertir una linea de programa «tokenizada» (es decir, con sentencias Basic comprimidas en un solo byte) en una línea de texto, y almacenarla en el «workspace» (área de trabajo del editor en la memoria principal).

El interface I aporta otros nuevos canales de entrada y salida:

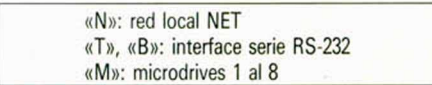

El Basic del Spectrum conoce 16 caminos («streams») que se designan #0 #15 y que enlazan las rutinas de entrada y salida con los distintos canales o dispositivos. Estos caminos los podemos redefinir mediante la sen-

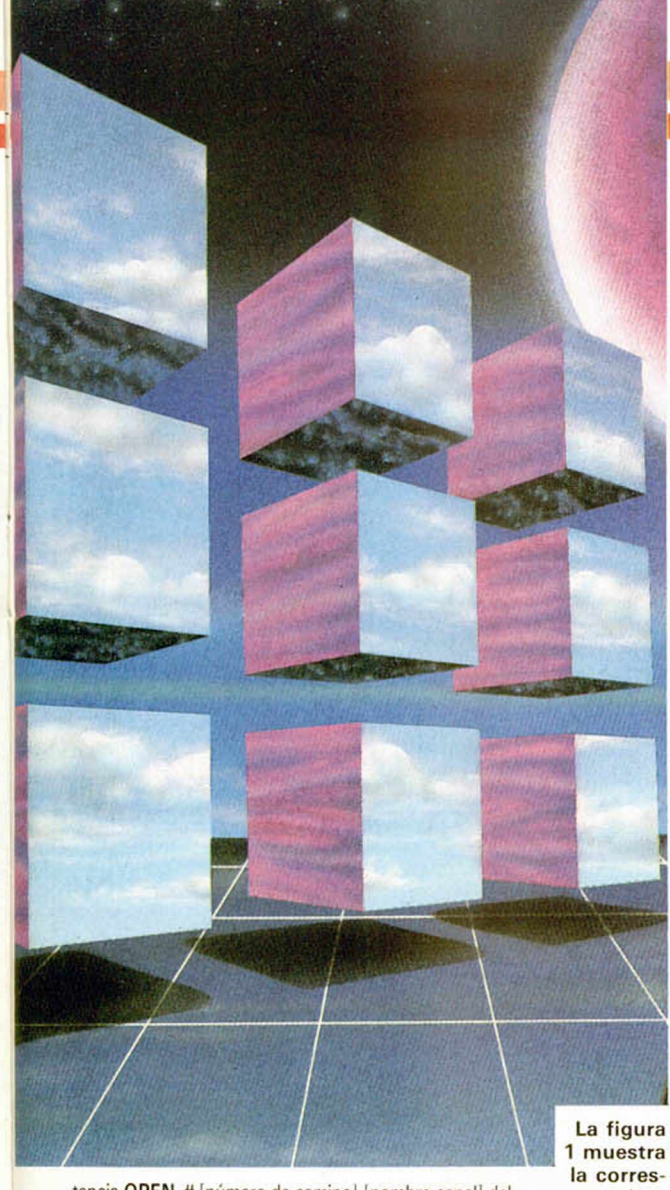

tencia OPEN # [número de camino], [nombre canal] del Basic. Inicialmente, los caminos #0 y #1 están unidos al canal «K», así como los caminos #2 y #3 lo están con los canales «S» y «P» respectivamente. Además de estos 16 caminos existen otros 3, llamados  $#-3$ ,  $#-2$  v #-1, que son inalterables desde el Basic, y que enlazan con los canales «K», «S» y «P».

Sólo puede haber un camino activo a la vez y que enlaza con un canal al que apunta la variable del sistema CHANS. La rutina 1601h (CHAN-OPEN) nos permite activar el canal que especifiquemos mediante el número de camino (FDh a 0Fh) que se le pasa en el registro acumulador. La subrutina CHAN-OPEN altera los registros AF, DE y HL así como la variable del sistema CURCHL. Supongamos, como ejemplo, que queremos imprimir 10 asteriscos por la impresora:

 $LD A, 3h$ :camino 3 -> canal "K" CALL 1601h; CHAN-OPEN ;inicializa contador LD B.18 ;A=" \*" BUCLE LD A,42d **RST 18h** :imprime asterisco **DJNZ BUCLE** CALL BECDh; COPY-BUFF **RET** 

En el ejemplo anterior hemos usado una subrutina nueva COPY-BUFF. Esta rutina de la ROM se encarga de vaciar la memoria auxiliar (buffer) de 32 caracteres (256 bytes) para la impresora. La rutina PRINT la llama cada vez que se han impreso 32 caracteres o un retorno de carro, pero si imprimimos menos de 32 o nos queda un resto, estos caracteres no se mandan a la impresora, a

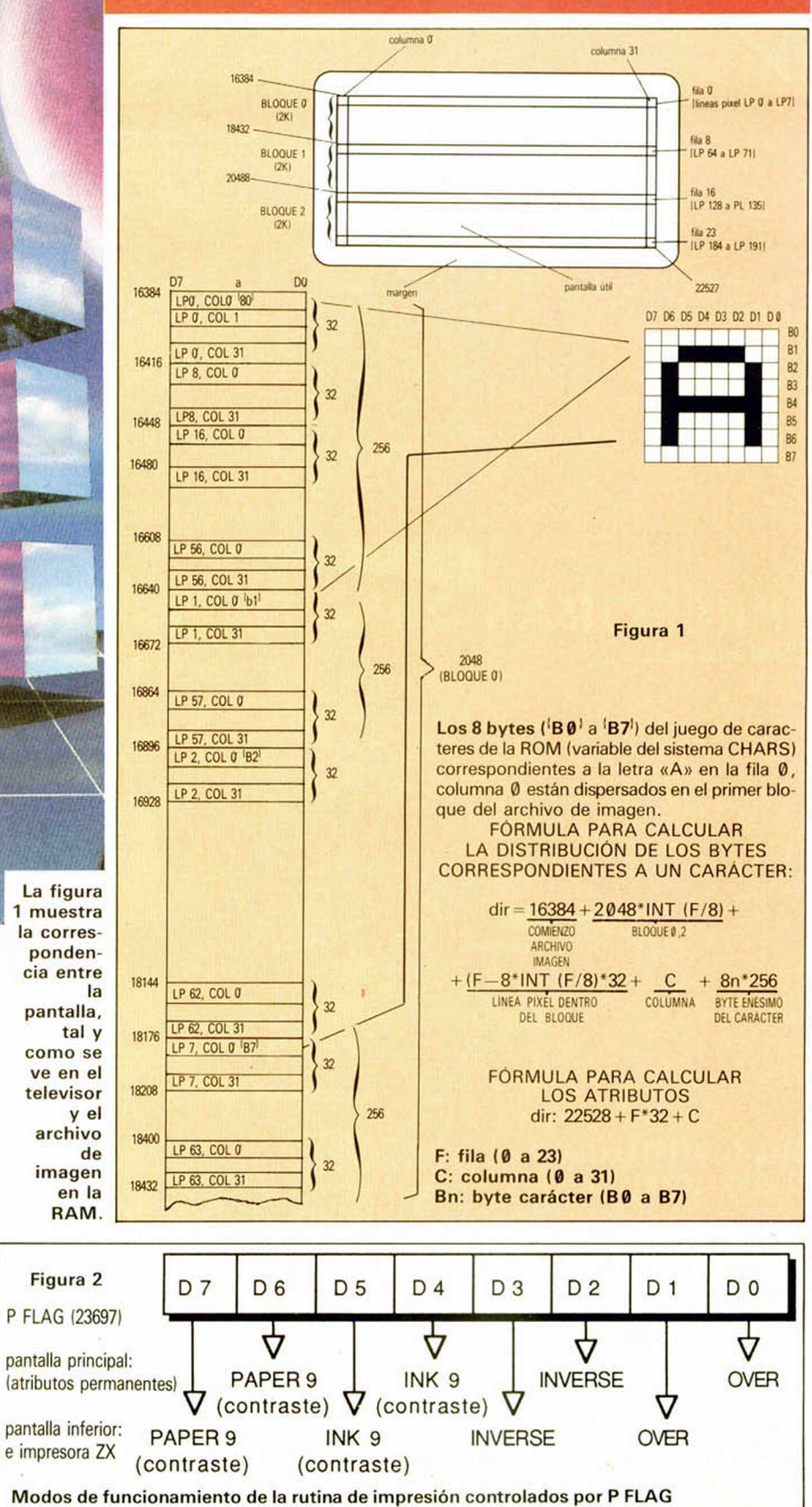

no ser que llamemos nosotros mismos a la rutina COPY-BUFF. Esto es análogo a cerrar un fichero secuencial de microdrive con la sentencia CLOSE después de imprimir en él el último carácter.

Para el programador de Basic, puede resultarle muy extraño que haya que abrir un canal siempre antes de una operación de entrada o salida desde cualquier dispositivo. Lo que ocurre es que esto sucede automática-

mente, sin que nos demos cuenta, con cualquier sentencia PRINT, LPRINT, LIST, LLIST o INPUT. No obstante, también podemos abrir canales desde el Basic. Por ejemplo, PRINT #3; "Micro Hobby" imprimirá "Micro Hobby» en la impresora. Por esto, las sentencias LPRINT y LLIST realmente no son necesarias y se incluyen en el Basic por motivos de comodidad y compatibilidad.

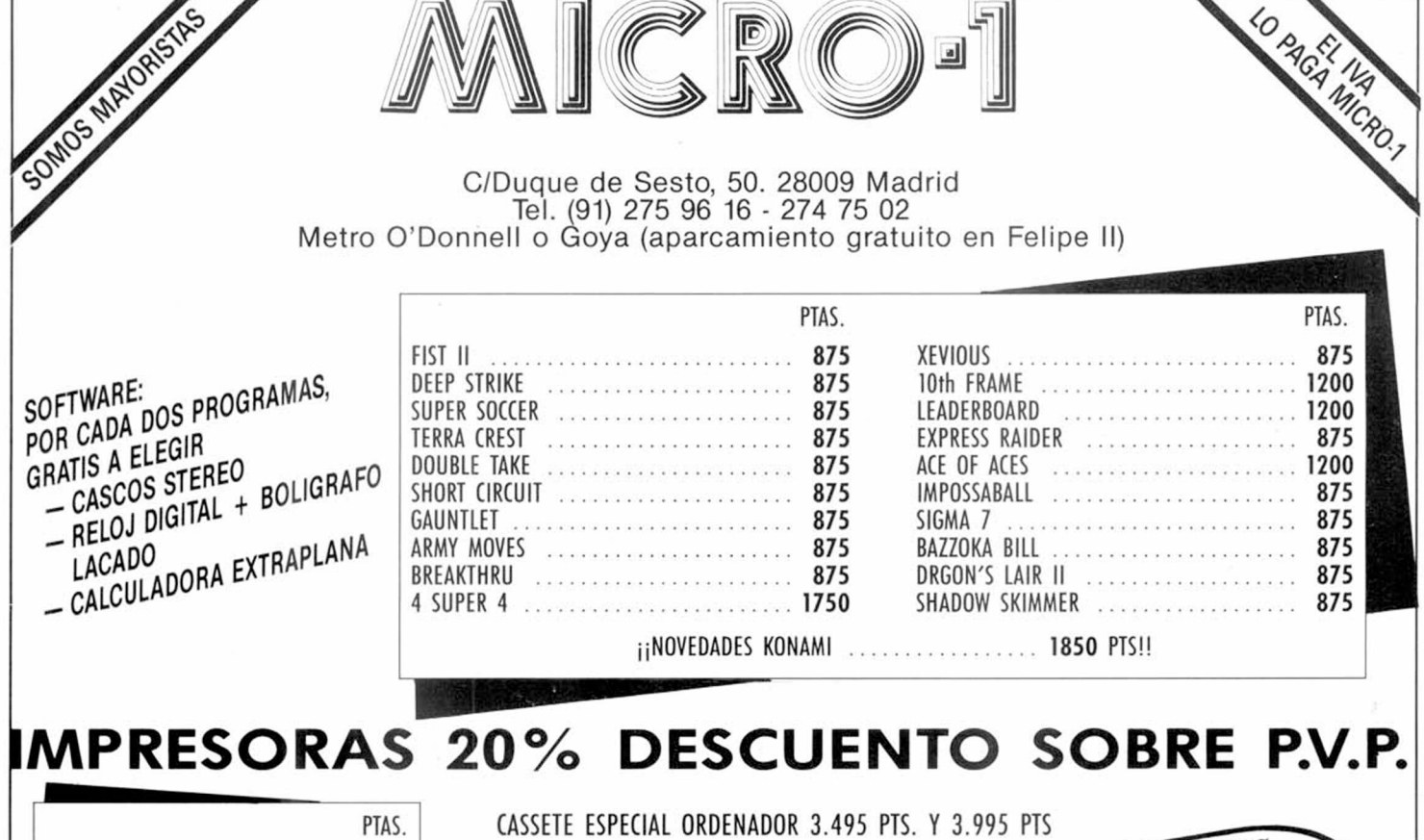

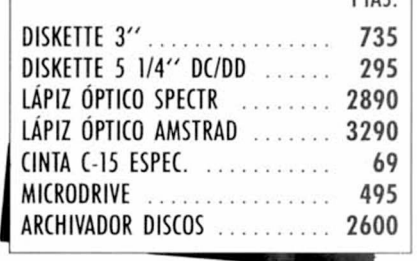

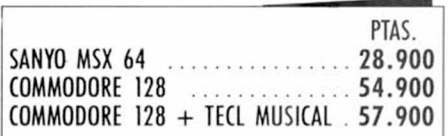

**CABLES E INTERFACES 20% DTO. SOBRE P.V.P.**

**CADENA MUSICAL 27.900 PTS. VIDEO VHS AKAI 79.900 PTS. RADIOCASETTE STEREO 6.895 PTS.**  **CASSETE ESPECIAL ORDENADOR 3 .4 9 5 PTS. Y 3 .9 9 5 PTS**

**COMPATIBLE PC-IBM 640 K 2 BOCAS 360 K MONITOR FÓSFORO VERDE I4 9 .9 0 0 PTS. (incl. IVA)**

solicità given **EXPLORATION COLOR, PRODUCTOS**  $R$  *NUESTRO CATÁLOGO A* 

SERVICIO TÉNICO REPARACIÓN TARIFA FIJA: 3.600 PTS (incl. provincias sin gastos envío)

SPECTRUM PLUS + CASCOS MÚSICA STEREO 19.800 PTS (incl. JVA).

**AMSTRAD 464 VERDE AMSTRAD 464 COLOR AMSTRAD 6128 VERDE AMSTRAD 6128 COLOR ENTRADA 7 .000 PTS. 12 MESES A 4.900 PTS. ENTRADA 9 .8 0 0 PTS. 12 MESES A 7.500 PTS. ENTRADA 8 .900 PTS. 12 MESES A 7.182 PTS. ENTRADA 14.900 PTS. 12 MESES A 9 .9 0 0 PTS.**

**12 MESES CON EL 0% DE INTERÉS. ¡¡M ICRO-l TE LO FINANCIA GRATIS!!**

RATÓN PARA AMASTRAD Y COMMODORE CON SOFTWARE 6.900 PTS.

PEDIDOS CONTRA REEMBOLSO SIN NINGÚN GASTO DE ENVÍO LLAMA POR TELÉFONO. ADELANTAS TRES DÍAS TU PEDIDO TELF. (91) 274 75 02 / (91) 275 96 16 (DURANTE LAS 24 HORAS)

TIENDAS Y DISTRIBUIDORES, PIDAN LISTA DE PRECIOS AL MAYOR. *Cf* GAUTEA, 25. TELF. (91) 274 75 03

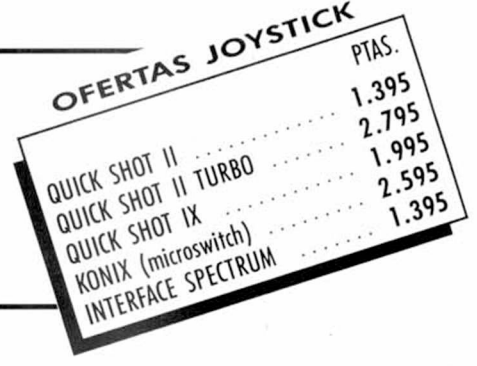

# **— m A PIXEL=**

Este continúa siendo el rincón reservado para mostraros semanalmente los trabajos que quedaron clasificados entre los 100 primeros puestos de nuestro 1.<sup>er</sup> Con**curso de «Diseño gráfico por ordenador».**

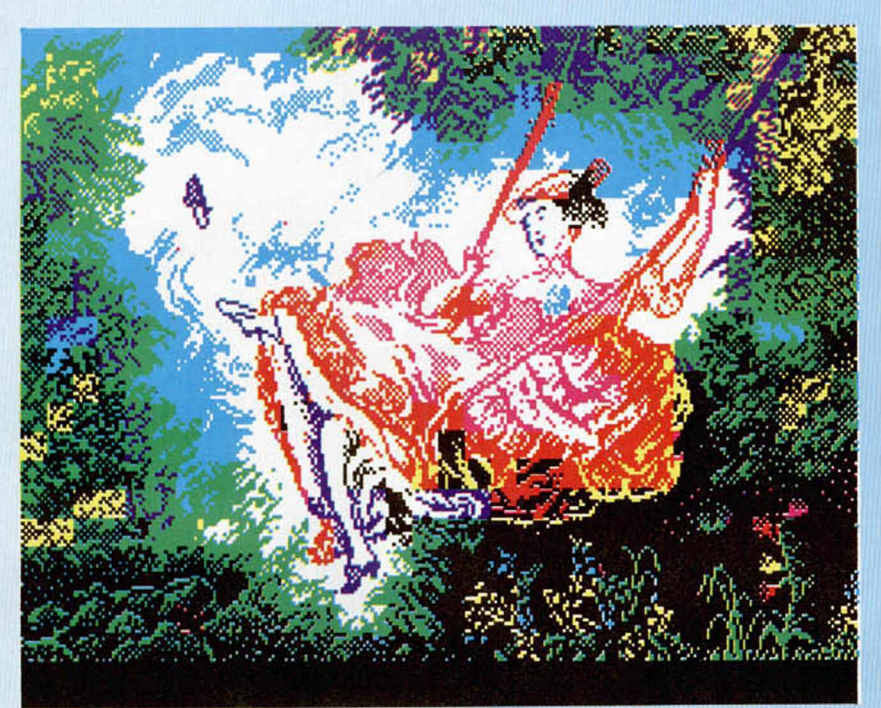

José Carlos Alonso Esteban. Colmenar Viejo (Madrid). N.° 33, puntos: 31

Antonio García Palma. Madrid. N.° 70, puntos: 27.

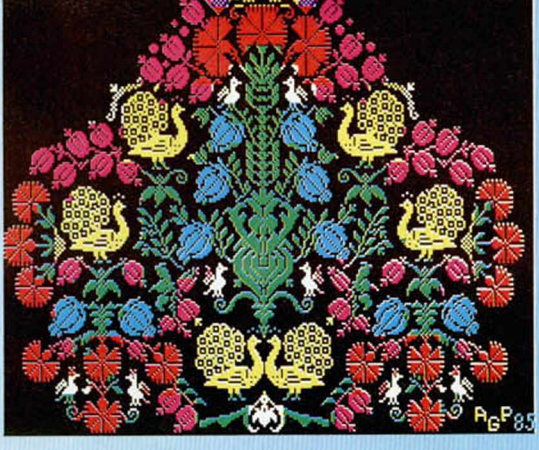

Antonio García Palma. Madrid. N.º 71, puntos: 27.

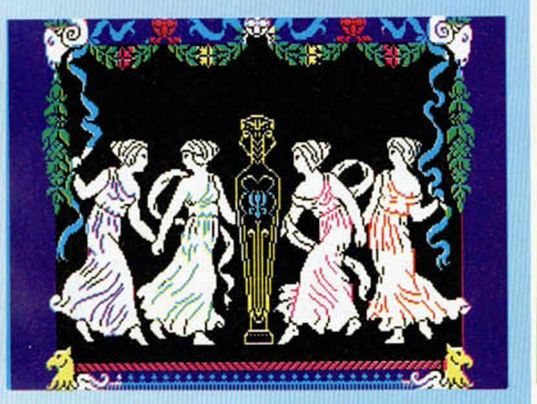

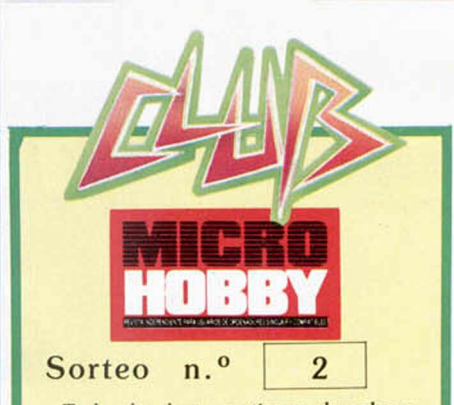

**Todos los lectores tienen derecho a participar en nuestro Club. Para ello sólo tienen que hacernos llegar alguna colaboración para las secciones de Trucos. Tokes & Pokes, Programas MICRO-IHOBBY, etc..., y que ésta, por su originalidad. calidad u otro tipo de consideraciones, resulte publicada.**

**• Si tu colaboración ha sido ya publica da en MICROHOBBY. tendrás en tu poder una o varias tarjetas del Club con su numeración correspondiente.**

**Lee atentamente las siguientes instruc ciones (extracto de las bases aparecidas en el número 116) y comprueba si alguna de tus tarjetas ha resultado premiada.**

**• Coloca en los cinco recuadros blancos superiores el número correspondiente al primer premio de la Lotería Nacional celebrado el día:**

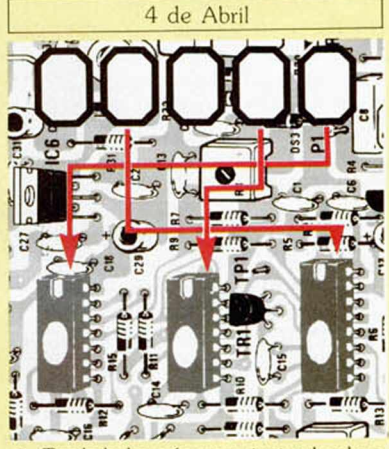

**• Traslada los números siguiendo el or den indicado por las flechas a los espacios inferiores.**

**• Si la combinación resultante coincide con el número de tu tarjeta. .. ¡enhorabuena!. has resultado premiado con un LO TE** DE PROGRAMAS valorado en 5.000 pe**setas.**

**El premio deberá ser reclamado por el agraciado mediante llamada telefónica antes de la siguiente fecha:**

**8 de Abril**

**En caso de que el premio no sea reclamado antes del día indicado, el poseedor de la tarjeta perderá todo derecho sobre él. aunque esto no impide que pueda resuí tar nuevamente premiado con el mismo número en semanas posteriores. Los premios no adjudicados se acumularán para la siguiente semana, constituyendo un «bote».**

**El lote de programas será seleccionado por el propio afortunado de entre los que estén disponibles en el mercado en las fechas en que se produzca el premio.**

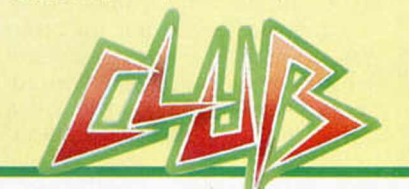

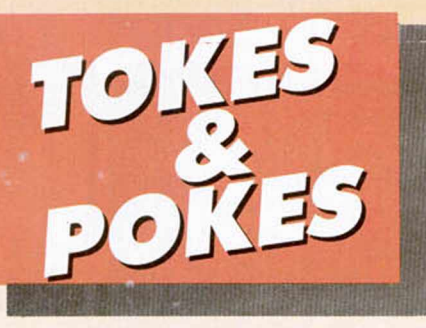

# DUSTIN

Todo, absolutamente todo lo que hay hacer en este Dustin, nos lo cuenta Miguel Acedo (Madrid).

Nada más empezar nos vamos al pasillo y le damos una paliza al pobre policía hasta que nos dé ocho paquetes de cigarrillos. Ahora nos vamos a la tercera celda de arriba y le cambiamos al que está limando un paquete por un reloj. Vamos al otro pasillo y nos metemos en la segunda puerta de abajo y le cambiamos al porrero tabaco por un juego de ganzúas. Ahora vamos a la cocina y le cambiamos al hombre pelapatatas tabaco por dos huesos. Salimos por la puerta de arriba al patio y andamos cinco pantallas hacia la derecha. Veremos una puerta en la que nos meteremos, y saldremos a dar a otro pasillo. Nos metemos en la última puerta de arriba a la derecha y cambiamos al gordo tabaco por tres cacerolas. Salimos y nos metemos en la segunda puerta a la izquierda, subimos y saldremos de la cárcel. Vamos seis pantallas a la izquierda y bajamos cinco. Veremos un hueco de la selva por el que nos podremos meter. Ahora seguir las instrucciones al pie de la letra: I=izquierda; D=derecha;  $A = Arriba$ ;  $B = abajo$ .

I-I-B-l-B. Aquí veremos una cobra, pero como llevamos el cazuelo nos dejará pasar. B-D-A-A-D-B-B-B-I-I-B-I-I-A-D-A-l-I. Hemos 'legado a un puerto. Vamos a la iz querda y bajamos. Allí veremos un viejo, al que le cambiaremos un paquete de tabaco por la precidada estatuilla. Salimos D-B-I-B-D-D-D-A-D-A-A-A-I-B-B-l-A-A (cobra) A-A-D-A-I-I-A-A-A (aquí veremos una segunda cobra que nos quitará el cazuelo que nos quedaba, A-D-B-D-A-D-A (ahora hemos salido a un puerto con dos árboles a nuestro lado. Vamos hacia la izquierda y veremos un brujo que nos dejará pasar al ver que somos portadores de la valiosa estatuilla. Nos ponemos al lado de la barca que nos tenía preparada y...

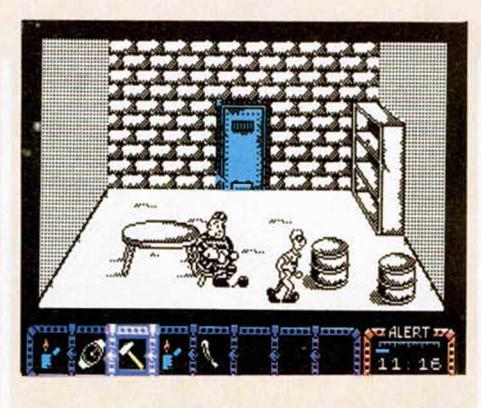

# **NIGHT SHADE**

Sí, ya sabemos que está un poco pasado de moda. Pero los viejos arcades nunca mueren; en todo caso se guardan en el cajón para ocasiones «especiales». Y ésta es una ocasión bastante especial.

POKE 58056,0 atravesar muros POKE 53442,0 vidas infinitas POKE 51105,0 atraviesa monstruos POKE 49811,0 ¡¡¡sorpresa!!!

El autor del «revival» es J. F. Romero (Cádiz).

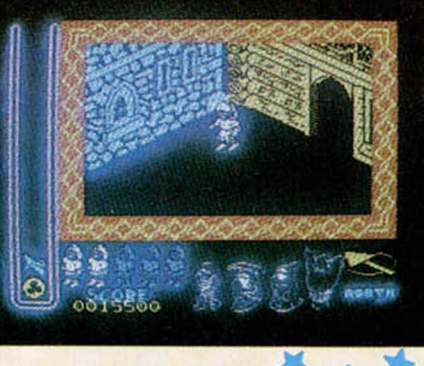

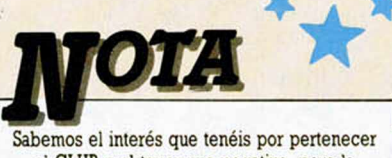

al CLUB y obtener una pegatina, pero la manera más correcta de hacerlo no es «piratear» los pokes de otras revistas. Juega limpio y envíanos tus descubrimientos personales. Gracias.

# *Camelot*

Nunca es tarde si la dicha es buena. Por eso hemos creído conveniente publicar el contenido de esta carta, en la que nos cuenta un interesante y divertido truco.

Consiste en que al llegar al dragón, tenemos que sacrificar una vida dejando que nos mate el fuego. Pero antes de que el fuego nos alcance, debemos cortarlo con la espada. Si después de esto no volvemos a sacar la espada, lo único que nos podrá matar es el fuego del dragón.

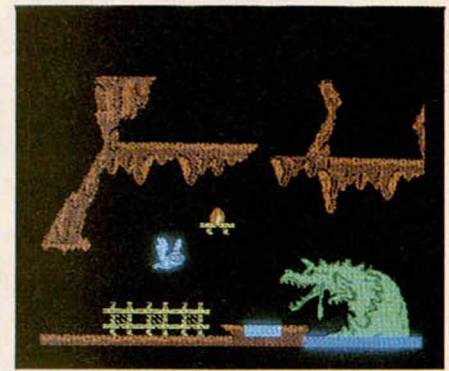

# ROBIN OF THE WOOD

Venga, ya podéis desempolvar este programa, que J. L. San José (Bilbao) se sabe el poke de vidas infinitas.

POKE 48690,0 vidas infinitas. POKE 57136,0 saliendo y entrando de la pantalla del árbol (sin dinero), éste nos irá dando todas las armas.

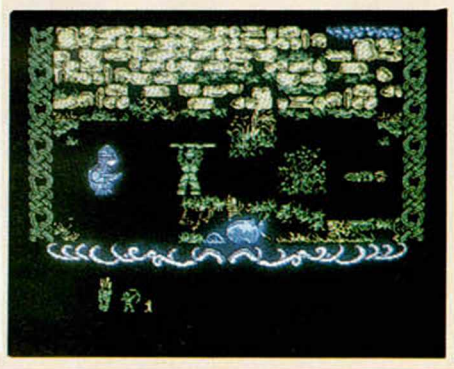

# PEDRO ANTONIO HIGUERA

SE LO CONTAMOS A..

(Segovia). Para poder variar el tiempo del «World series basketball» sólo es necesario pokear en la dirección 28721, con 53, si quieres 5 minutos de juego, o 57 si deseas 9 minutos para poder encestar en la canasta contraria.

Los juegos que nos comentas no han sido publicados en España, por lo que las soluciones a tu problema pueden ser dos: pedirlo por correo a la casa correspondiente, en Inglaterra, o esperar a que un distribuidor español compre los derechos para venderlo en nuestro pais.

# CARLOS E. DE ANDRÉS M.

(Valencia). El poke que nos preguntas del «Finders keeper» está equivocado ya que es el 34252,0. Sentimos esta equivocación publicada en el especial número 3.

# LUIS AUCHA ORELLANA

(Cádiz). Nos sentimos generosos contigo y aquí te mandamos una buena colección de pokes:

#### «Phanlomas»

POKE 44819,0 infinita energía. POKE 46790,191 abre la caja fuerte. POKE 52290,0 atraviesa paredes. POKE 48370,0 pasar de la bola. POKE 45126,195 POKE 45127,16 no matan ni la mano. ' POKE 45128,175 ni las flechas «Great beret» POKE 40919, n  $n =$  número de vidas. POKE 46317,8 aumentar disparos. POKE 43412,37 eliminar minas. POKE 47689,201 eliminar soldados.

# FRANCISCO JAVIER G.

(Madrid). Los hemos publicado últimamente, pero aquí tienes de nuevo los pokes del «Commando»: POKE 31107,201 vidas infinitas. POKE 61955,201 enemigos no disparan. POKE 62697,201 enemigos sin bombas.

# AÍTOR UNAI FERNÁNDEZ

(León). Lo que nos cuentas que te ocurre con el **«Bobby** hearing» tiene que deberse, a simple vista, a un fallo del programa. Esos «anillos con bolas» como tú los llamas en la «Armadura sagrada de Antiriad», son células de energía que ayudan a recuperar la pérdida de la misma en cualquier tipo de combate o choque que tengas con tus enemigos. Sólo es factible cogerlos cuando tienes el traje.

# CARLOS E. MARTÍNEZ M.

(Cádiz). Los pokes que nosotros publicamos sirven indistintamente para el 48 K y el 128 K. El problema que puedes tener es la incompatibilidad de algunos programas con el 128 K.

Lo que tienes que conseguir en el «Olé toro»

para poder poner el segundo par de banderillas, es conseguir una puntuación igual o superior a 5. De otra forma, el toro te impedirá que intentes colocarle otro par.

No podemos publicar las claves del juego «Rocky», ya que éstas forman un sistema de protección del juego. Por lo tanto, publicarlas seria una falla de ética profesional por nuestra parle.

# G. JOSÉ MARTÍNEZ M.

(Cuenca). La linterna y el uniforme nazi de «The great escape», se encuentran en la misma zona, la zona norte. A ésta se accede desde la habitación contigua donde está el comedor. Para entrar en dicha zona, debes utilizar la llave de color rojo.

En el juego «Skool daze», después de encender todos los escudos, debes conseguir que cada uno de los profesores te dé su parte de la combinación. Te puedes imaginar, que la única manera de conseguir esto es a base de chinazos.

# PABLO DE LA IGLESIA A.

Para conseguir la parte de la combinación que posee Mr. Creak, en el juego «Skool daze», debes escribir en una pizarra, en las que da clase dicho profesor (sólo las del lado izquierdo), la fecha de la batalla que él pregunta en sus clases de historia: ésta es variable, por lo que deberás consultar las tablas de dichas fechas que han sido publicadas en esta misma sección, en números anteriores. De todas formas, no vendría mal que hojearas el Patas Arriba correspondiente publicado en el Extra número 2 de MICROMA-NÍA.

Aquí tienes un poke para el «Army moves» (sólo para la primera fase): POKE 59473,201, sin bichos. POKE 54599,0 vidas infinitas.

# ÓSCAR CALLE GUTIÉRREZ

(Madrid). Con la llave que te da el dragón del «Nonamed», debes dirigirte a la pantalla inicial y, de una patada, romper el jarrón que se encuentra en dicha pantalla. Así llegarás al final de este buen juego de Dinamic.

Sí, tenemos un poke para vidas infinitas en el «Misterio del Nil»»; aquí está: POKE 37514,201

POKE 37528,201 vidas infinitas.

La pregunta que nos haces sobre los juegos de Dinamic «Lorna», «After the war» y «Vega solaris» tiene una fácil respuesta: son proyectos que Dinamic todavía no ha completado, al igual que el «Fernando Martín basket»; lo cual no impide que dicha casa española haga su campaña de publicidad con la suficiente antelación.

Por lo que nosotros sabemos, no existe versión del «Terror of Trantos» en castellano. Sentimos que no sea asi, ya que sabemos que hay bastantes aficionados a las aventuras conversacionales.

# ADRIÁN TELLO

(Zaragoza). El túnel de «The great escape», se destapona utilizando la pala, que se encuentra en la sala del baúl, donde también están las herramientas. Que nosotros sepamos, la radio no tiene ninguna utilidad, por lo que no te aconsejamos que la utilices en tu fuga. En este juego existen tres llaves; su localización es la siguiente: hay una escondida junto al pilar izquierdo de la torre de vigilancia que se encuentra en la esquina suroeste. Otra está en la habitación contigua al comedor. Por último, existe otra en el final del recorrido de la zona norte, donde también está la documentación.

# ALBERTO SÁNCHEZ PAZ

(Las Palmas). Las bolsas de «Las tres luces de Glaurung» son una especie de escudos que te librarán de los enemigos, ya que, cuando éstos las toquen, caerán fulminados.

# GABRIEL CASTELLES

(Asturias). Tomamos nota de tus sugerencias y te damos la razón en las preguntas que nos realizas. Ni el «Commando», ni el «Spy hunter» tienen fin; las fases se repiten hasta que tú te canses de ellas y le des al botón mágico de tu ordenador (léase Reset).

# DAVID DEL CRISTO G.

(Tenerife). El problema que tienes con el «Camelot warrior» se debe a la incompatibilidad de dicho programa con el Spectrum + 2. Aunque lo cargues en modo 48 K, tampoco te funcionará. Lo sentimos.

# ALFREDO REINO

(Toledo). El cargador para la versión protegida del «The three weeks in te paradise», se publicó en el número 10 de MICROMANÍA. Sentimos no poder publicarlo en estas páginas, pero aquí tienes algún poke para el «Dynamite Dan»:

POKE 58770,20 eliminar enemigos. POKE 52678,0 vidas infinitas.

# GUILLERMO DE OLEA

(Madrid). Sentimos tener que decirte que estás muy equivocado con lo que nos dices en tu carta. Lo vamos a repetir una vez más, aunque lo hemos publicado en varias ocasiones. Los pokes que se publican en esta sección son probados por nuestra redacción; por tanto, sentimos bastante la calificación que tú nos has dado al llamarlos «falsos». Como tú comprenderás, nosotros no nos dedicamos a publicar engañabobos, ya que vuestras quejas serian muchas. Suponemos que tus problemas con esos pokes se deberán a que la copia que tú tengas del juego no tenga colocadas las rutinas que se pokean en las mismas direcciones. Sentimos los problemas que te hemos causado, pero repetimos: todos los pokes que se publican en esta sección son probados con anterioridad.

# **LENGUAJES**

# LAS SENTENCIAS CONDICIONALES EN MICROPROLOG

# F. Javier MARTINEZ GALILEA

El tratamiento que le hemos dado a la base de datos hasta ahora ha sido muy básico. Con nuestros conocimientos, necesitamos definir todas y cada una de las relaciones para que sean procesadas con exactitud. Sin embargo, algunos vínculos se derivan fácilmente de otros y es innecesario explicitarlos si usamos sentencias condicionales.

Como referencia para nuestros ejemplos, vamos a usar otro tipo de base de datos, más elaborado que el de «geografía», que nos sirvió en los artículos anteriores, y que se nos había quedado pequeño: una familia.

Existen infinidad de relaciones binarias en una familia: padre-de, madre-de, hijode, hermano-de, abuelo-de ... o referentes a una sola persona: ser-hombre, sermujer..., pero algunas de ellas son consecuencia de otras. Por ejemplo, si «x» es padre de «y» y, además, «y» es madre de «z», es evidente que «x» es el abuelo materno de «z». Cuando construyamos nuestra base de datos, podemos expresar todas las relaciones, incluso las triviales (al ordenador no le Importa, y además no las conoce), pero para nosotros constituiría un esfuerzo adicional de «tecleo» y menos memoria libre en la máquina para otros datos más necesarios.

En primer lugar, introduzcamos varias relaciones en el ordenador para poder trabajar sobre algo concreto:

### Figura 1.

SPECTRUM micro-PROLOG T1.0 (C) 1983 L P A Ltd. 24153 Bytes Free i.LOAD SIMPLE SIMPLE *26* BLOCK OK &.add(pedro padre-de juan) i.add(pedro padre-de Felipe) &.add(pedro padre-de naria) &.add<jose padre-de pedro) &.add(roberto padre-de nuria) &.add(nuria madre-de juan) &.add<nuria madre-de Felipe) &.add(nuria madre-de maria) &.

Observaréis que, según la figura 2, la información se ha dispuesto en forma de árbol, en concreto ha formado dos árboles diferen-

tes, aunque algunas ramas tengan el mismo contenido. El *árbol* es un modo de almacenamiento de una estructura de datos, basado en la jerarquización de los elementos que la componen. En general partiremos de una raíz y tendremos unos nodos que en la mayoría de los casos cada uno estará unido a dos o más nodos. Una de sus principales virtudes estriba en que el acceso a cada elemento es muy rápido. La profundización en el tema se escapa a este articulo, aunque volverá a tocarse al hablar de los punteros en Pascal. De todas formas, saber cómo se almacenan los datos es importantísimo a la hora de efectuar las preguntas, para conocer el modo en que nuestro traductor buscará la respuesta. Una diferencia de 1 ó 2 segundos, según el orden de formulación de las cuestiones, puede no tener importancia en nuestros pequeños ejemplos, pero demoras de varios minutos en bases de datos más grandes hacen que el asunto no sea en absoluto trivial y lo estudiaremos en próximas semanas.

Volviendo a nuestras relaciones, ahora podríamos seguir aumentando la información con, por ejemplo: José abuelo-materno-de Felipe Roberto abuelo-matemo-de Juan..., pero estas relaciones son

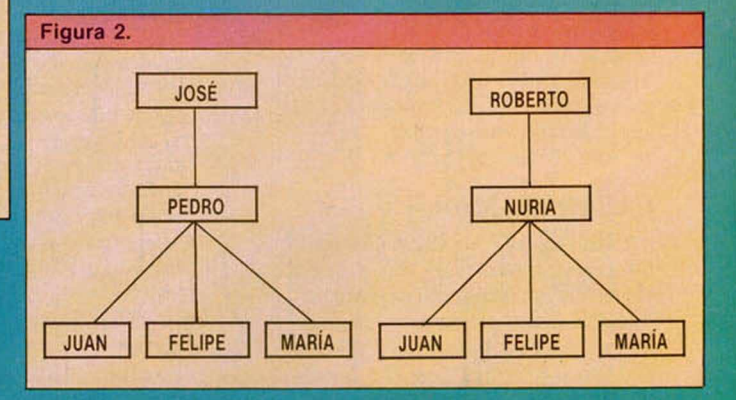

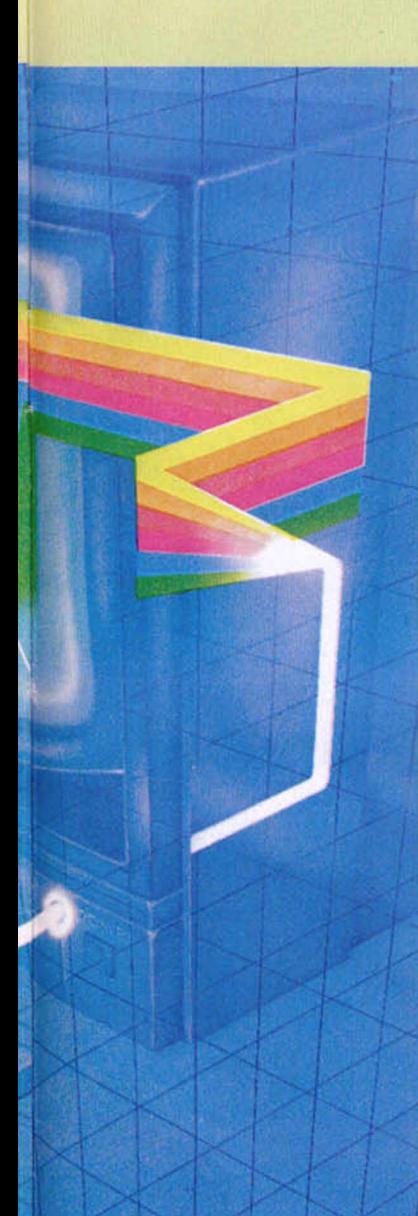

consecuencia de las expresadas anteriormente (al menos en una relación familiar habitual), y, por tanto, parece lógico que el lenguaje nos dote de elementos para evitar tan tediosa enumeración.

En este momento, entran en juego las relaciones condicionales y sus reglas. Definamos, en lenguaje coloquial, *abuelo materno de:* «x» será abuelo materno de «y» y si «x» es padre de «z» y, además, «z» es madre de «y».

En MicroProlog construiremos la nueva relación de la misma forma, basándonos en las relaciones ya existentes. Su sintaxis es ésta:

plicada: «antepasado-de».

Está claro que, expresado en lenguaje normal, «x» es antepasado de «y» (en nuestra base de datos) si «x» es padre de «y» o si «x» es madre de «y» o si «x» es abuelo paterno de «y» o si «x» es abuelo materno de «y». (Notar que utilizamos el «o» en sentido inclusivo, es decir, es suficiente con que se cumpla *al menos* una condición, para que la relación sea verdadera).

Esto se puede traducir a MicroProlog de dos formas: bien expresando todas las condiciones independientemente (ya que el ordena-

nueva-relación if [not] condición [and] [not] [or] [condición]

### y en nuestro caso particular, queda definido así:

&.add (x abuelo-materno-de z if x padre-de y & madre-de z)

como una nueva relación más. En la figura 3 compro-

bamos cómo ha quedado nuestra nueva relación (y la de abuelopaterno-de) en nuestra base de datos, siendo colocada al listar como otra cualquiera, aunque sangrada para remarcar el «if». Notaréis que ha cambiado de variables y las ha puesto en mayúsculas. Eso no tiene importancia, ya que el ordenador, simplemente, ha cogido las primeras de su repertorio.

Incorporemos ahora otra nueva relación (como siempre. es recomendable que vayáis siguiendo estos pasos en el ordenador y, mejor aún, que creéis vuestra propia base de datos con las indicaciones que os vamos dando) algo más com-

Como veis, la añadimos dor realizará el OR entre<br>mo una nueva relación ellas):

### **Figura 4.**

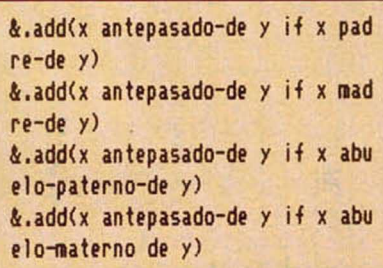

#### o bien con (either or):

#### **Figura 5. \_\_\_\_\_\_\_\_\_\_\_\_\_\_\_\_\_\_\_\_\_\_\_\_**

4.add(x antepasado-de y it (eith er x padre-de y or (either x nad re-de y or (either x abuelo-pate rno-de y or x abuelo-naterno-de y))))

> (los paréntesis, aunque latosos, son necesarios).

El nivel de complicación a que lleguemos usando estas sentencias condicionales, sólo depende de nosotros. Admiten cualquier cosa (salvo errores de sintaxis).

El uso de NOT es sencillo y en algunos casos imprescindible, pero ¡cuidado! sólo puede usarse para comprobar una condición, no para que nos dé la respuesta negada a nuestra pregunta.

Volveremos sobre estas condiciones en próximos artículos. También, para los impacientes, os adelantamos que dentro de pocas semanas, una vez sentadas las bases del lenguaje, comenzaremos a tratar los temas de proceso de listas, recursividad. programación metalógica y otros aspectos que, sin duda, atraerán vuestra atención sobre este apasionante tema de la IA (Inteligencia Artificial).

### **Figura 6.**

### 4 . 1 ist antepasado-de

X antepasado-de Y ií

(either X padre-de Y or (ei ther X nadre-de Y or (either X a buelo-paterno-de Y or X abuelo-n aterno-de Y)))

> **Así se almacena** *antepasado de* **en la base de datos.**

# **Figura 7.**

4,which(x:x antepasado-de juan) pedro nuria jose roberto No (nore) answers 4.which(x:roberto antepasado-de x) nuria juan felipe naria No (nore) answers  $\boldsymbol{k}$  .

> **Algunas preguntas a la base de datos. Observar el orden de las respuestas para deducir el orden de evaluación de datos.**

## **Figura 3.**

#### 4 . list all

pedro padre-de juan pedro padre-de felipe pedro padre-de naria jose padre-de pedro roberto padre-de nuria nuria madre-de juan nuria nadre-de telipe nuria nadre-de naria X abuelo-naterno-de Y *if* X padre-de Z and Z nadre-de Y X abuelo-paterno-de Y it X padre-de Z and Z padre-de Y 4.

# **FRECUENCIAS DE CASSETTE**

Os escribo para saber si la inter*face cassette del Spectrum utiliza el* mismo sistema FSK de una sola frecuencia del ZX-81. Si no es así, me *gustaría saber qué frecuencia emplea el Spectrum para manejar el cassette.*

*Gregorio PÉREZ Bilbao*

■ Al inicio de cada transmisión, se envía un tono-guia para ajustar el nivel de grabación en los cassettes que llevan este ajuste de forma autom ática; la frecuencia de este tono es de 8® 7.3 Hz, su duración es de 5 segundos para cabeceras y 2 segundos para bloques de datos.

Inmediatamente después, se envía un ciclo asim étrico a 2500 Hz para su sincronización. A partir de ahí, un cero lógico viene representado por un ciclo a 2055 Hz y un uno lógico por un ciclo a 1024 Hz. Como se verá, se tarda el doble en transmitir una secuencia de unos que en transmitir una de ceros; por tanto, no se trata de un sistema FSK (Frecuency Shift Keyer) propiamente dicho.

# **LISTADOS EN C/M**

*¿Cóm o se elaboran las lineas de Código Máquina de los listados que* se introducen a través del «Carga*dor Universal de Código Máquina» publicado varias veces en su revista?*

*Alberto SALVAT-Barcelona*

■ Para elaborar estos listados, partimos del bloque de C/M ya ensam blado. Utilizamos un programa que va leyendo uno a uno los bytes, pasándolos a hexadecimal y colocándolos de 10 en 10 en lineas numeradas, escribiendo al final la suma de los 10 bytes de cada linea que es el número que denominamos «control».

Se trata de un programa en Basic bastante sencillo, pero que nos ahorra mucho trabajo y nos garantiza que los listados salgan sin errores. No lo hemos publicado porque pensamos que carece de Interés, ya que los lectores que nos remiten sus programas lo hacen en una cassette y nosotros nos encargamos de listarlos. No obstante, si cree que los puede necesitar para algo, pídanoslo y no tendremos inconveniente en mandarle una copia del listado.

**CONSULTORIO** 

## **"POKEs"**

*Soy nuevo en el mundo de los ordenadores y tengo un problema del que ya hablaron vanas veces en su revista no sé inlroducir lo s*«*POKEs» en los juegos Los pasos que sigo son:*

/ 0 *Tecleo MERGE* " 'y *accedo al cargador después de parar la cinta y pulsar ENTER.*

*2 .0 Edito la última linea Ien la que pone LOAD ""CODE RANDOMIZE..) y después de los dos puntos, tecleo los «POKEs»*

*3 .0 Tecleo RUN y ENTER y pongo en marcha el cassette*

*Cuando empiezo a jugar es como si no hubiera pasado nada y el «POKEs» no surte efecto*

#### *Manuel ESPIÑEIRA-La Coruña*

■ El sistema que nos indica es el correcto para programas que no estén demasiado protegidos. Sin embargo, hay algunos en los que el cargador Basic se limita a cargar otro cargador en Código Máquina, que es el que realmente carga y ejecuta el programa. En estos casos, el «POKE» no tendrá efecto. La única solución es desensamblar el cargador en Código Máquina y colocar los «POKEs» en él. Si le parece muy complicado, siempre puede recurrir al «Pokeador Automático» que publicamos en el número 117.

# **EN BUSCA DEL RANDOMIZE PERDIDO**

*Al introducir en el ordenador la instrucción:*

*RANDOMIZE USR 8 sale en pantalla un error no catalogado en el manual del Spectrum: Hook code error. 8 :t*

*Ricardo ABELLÁN Madrid*

■ Al teclear esta instrucción, lo que hace es saltar a la rutina de manejo de errores haciendo que el ordenador interprete como código de error el contenido de la dirección 11563 (la dirección de retorno del USR) que es 253. Este número no corresponde a un código de error ni a un código de enganche válido, por lo que el lnterface-1 lanza este informe que significa: «Error en código de enganche». Si lo hiciera sin tener conectado el lnterface-1, obtendría en la parte baja de la pantalla un informe de error ilegible.

# **CARGA "TURBO"**

*Me gustaría que me aclarasen el siguiente problema: me he comprado uno de esos «packs» de cuatro juegos de ERBE y observo que al cargar un determinado bloque, se producen unos zumbidos extraños y tras aceptarlo el ordenador, los sonidos habituales de carga se vuelven más agudos*

*En cierta ocasión*, *me compré un programa de elevado precio y un día se me atascó la cinta en el cassette, se arrugó, y ya no cargaba, con lo que perdí el programa y mi dinero Desde entonces, utilizo un copiador para sacar copias de seguridad de mis programas. pero con estos nuevos que he adquirido. al llegar al bloque de los zumbidos raros, el programa no entra en el copiador, ¿Qué podría hacer al respecto?*

#### *Maña MÉNDEZ Ávila*

■ Los «zumbidos raros» son debidos a que el programa se carga a más velocidad de lo normal (se suele denominar «carga turbo»). La razón de hacerlo así es para dificultar su copia de cara a la piratería y para reducir el tiempo que tarda en cargarse. Existen copiadores que son capaces de copiar los programas «turbo» (por ejemplo, el «Trans Express Turbo Killer»); no obstante, cualquier distribuidor de software serio, no debe tener inconveniente en cambiarle la cinta deteriorada por otra en buen estado; es una práctica habitual de atención al cliente. Le recomendamos que plantee el tema en el comercio donde adquiriera la cinta deteriorada (si

era original, claro) o en su defecto, diríjase al distribuidor o importador del programa.

# **COMPATIBILIDAD**

*Tengo un Spectrum Plus II y me gustaría saber si es compatible con el Amstrad CPC 464 de 64 K Si asi fuera. ¿qué claves habría que escribir para cargar el juego7*

*Alberto DELGADO-Cádiz*

■ A pesar de utilizar el mismo microprocesador, ambos ordenadores no son. en absoluto, compatibles. La razón es que la arquitectura de ambos es totalmente distinta, así como que utilizan intérpretes de Basic diferentes.

# **LOS "ELECTRONES SUPERRÁPIDOS"**

He oído que en los EE UU. la co*rriente es más rápida o algo asi. y que la ULA revisa más rápidamente el televisor. ¿Se podría hacer que la corriente fuera como en los EE.U U ?*

*Cuando el ordenador hace un «OUT». ¿cómo lo hace y cuáles son b s códigos que los controlan? ¿El OUT puede escribir o leer en la memoria7*

*La mstrución IM2. ¿qué hace exactamente? Si el ordenador sólo puede hacer una cosa a la vez. ¿cómo puede estar cargando un programa y a la* vez controlando los atributos de la pan*talla?*

*Si la instrucción RET sirve para volver al Basic, entonces en la ROM no puede haber ninguna instrucción RET porque no puede volverse a si mismo.*

## *Manuel GUTIÉRREZ Sevilla*

■ La corriente eléctrica — por fortuna para los físicos — viaja a la misma velocidad en todos los países (alrededor de 300.000 kilómetros por segundo). A pesar de los grandes avances tecnológicos registrados últimamente en EE.UU., todavía no han conseguido que los electrones vayan más deprisa; aunque seguro que hay más de uno intentándolo.

La corriente eléctrica del suministro doméstico es alterna; esto quiere decir que cambia de polaridad varias veces por segundo; en la mayoría de los países, este cambio se produce 50 veces cada segundo, por lo que se dice que la corriente tiene una frecuencia de 50 hercios.

En los EE.UU. la corriente cambia de polaridad 60 veces por segundo, por lo que se dice que tiene una frecuencia de 60 hercios. Este hecho se debe, únicamente, a que los alternadores que la producen giran algo más deprisa y no representa ninguna ventaja práctica.

Por otro lado, los televisores diseñados para funcionar en los EE.UU. presentan 60 cuadros por segundo en lugar de 50 como los europeos, por lo que la ULA tiene que enviar la imagen al televisor 60 veces cada segundo en lugar de 50. De nuevo, esto no representa ninguna ventaja práctica. Es posible, al menos teóricamente, cambiar la frecuencia de la red; pero resulta muy complejo y no se gana nada con ello.

Cuando el ordenador hace un OUT, coloca la dirección en el bus de direcciones, el contenido del registro especificado, en el bus de datos y pone a «0» lógico las lineas IORQ y WR. No es posible acceder a la memoria mediante un OUT (al menos, no en el Spectrum), ya que se trata de una instrucción pensada para acceder a periféricos, no a memoria. Los códigos de operación para la instrucción OUT dependen de los registros que se manejen; podrá encontrarlos todos en la página 342 de nuestro Curso de Código Máquina.

La instrucción IM2 sirve para cambiar a modo 2 de interrupción, en este modo, el vector de interrupción se lee de dos posiciones de memoria, cuya dirección se forma con el contenido del registro «I», como parte más significativa, y el dato que haya presente en el bus de datos, como parte menos significativa.

Realmente, el ordenador sólo puede hacer una cosa al mismo tiempo, pero, como las hace muy deprisa, puede dedicar una fracción de segundo a una tarea y la siguiente fracción de segundo a otra, repitiendo el proceso de forma cíclica, con lo que el usuario tiene la impresión de que ambas tareas se realizan simultáneamente. A esto se le denomina «multiprogramación».

La instrucción RET no sirve para retornar al Basic, sino para retornar desde una subrutina al punto desde donde se la llamó. Las rutinas de usuario se llaman como subrutinas del Sistema Operativo, por eso utilizamos RET para retornar a Basic. los restantes, retornarán a la rutina que llamó a la subrutina que los contiene. De hecho, la ROM contiene muchas instrucciones RET.

# DISCO

*He decidido comprarme un soporte y he optado por una unidad de disco. ¿Cuál me recomendáis?*

*¿Qué es y para qué sirve un compilador de Basic?*

*¿Cómo puedo simular en el Spectrum. los comandos «TRON» y «TROFF» que tienen los PC y compatibles IBM?*

#### **Fernando LOMBOS-Madrid**

■ Sin duda, la mejor de todas las unidades de disco que existen para Spectrum es el «Disciple» que comentamos en el número 119.

Un compilador de Basic es un programa que sirve para compilar los programas escritos en Basic; es decir, para traducir el programa Basic a un bloque de Código Máquina directamente ejecutable por el ordenador. El resultado no es tan bueno como si el programa se hubiera escrito en Assembler, pero se mejora bastante la velocidad de ejecución.

El Spectrum carece de los comandos «TRON» y «TROFF», aunque alguno de los intérpretes avanzados disponibles para él, tienen los comandos equivalentes para permitir trazar la ejecución de un programa. No son muy necesarios; además, no hay más remedio que utilizar el Código Máquina si se quieren simular, y le aseguramos que no es tarea fácil.

# IMPRESORA EN EL PLUS II

*Hace un mes he comprado un Spectrum Plus II y resulta que el RAN-DOMIZE USR 64973 que activaba el Interlace RS-232C para la impresora en el Spectrum 48 K no funciona en el nuevo Sin embargo, si lo hace con el procesador de textos «NEWTEXT*» *¿Pueden darme una solución para poder utilizar la impresora en el Plus II?*

#### *José PAMOS-Jaén*

■ El problema se debe a que el Plus II no permite al interface paginar su ROM para cargar el software durante la inicialización. Sin embargo, funciona con el «NEWTEXT» porque este programa ya lleva incluido su propio software de manejo del interface.

Hay fres posibles soluciones para poder utilizar su impresora en el Plus II:

1. ° Conectarla a la salida RS-232 del propio ordenador. No se lo aconsejamos, ya que sólo le funcionará en modo 128 K y no le permitirá enviar códigos de control.

2.º Tener el software de manejo del interface cargado en otro dispositivo (cinta, microdrive, disco, etc.) y cargarlo después de encender el ordenador, bajando previamente la RAMPTOP.

3.º Conectar un Interface-1 y utilizar su salida RS-232. Ésta es la mejor solución de todas, ya que le permite una máxima flexibilidad en el manejo de la impresora. Sin embargo, no funcionará con el «NEW-TEXT», pero lo hará con cualquier otro procesador de textos posterior a él (TLW, The Writer, etc.).

# AUTO-DISPARO

*Hace poco adquiri un joystick* «*Capitán Grant» con su interface del mismo nombre. Al poco rato de tenerlo, me di cuenta de que no funcionaba el auto-disparo. Esto se debia a que el interlace no alimentaba el oscilador del joystick (lo he comprobado) ¿De qué contacto del bus del Spectrum tengo* *que sacar la corriente para alimentar al joystick?*

*Por otra parte, quisiera que me di-Ieran en qué número termina el Curso de Código Máquina, porque lo tengo incompleto y quisiera pedirlo a su servicio de números atrasados.*

*Juan C. NAVARRO Córdoba*

■ Para alimentar el oscilador de auto-disparo del joystick, deberá conectar un cable de la pata 7 del conector Cannon (donde se enchufa el joystick) a la pata B3 del conector que va al slot del ordenador (la pata B3 es la tercera de la cara de abajo, empezando a contar por el extremo más próximo a la ranura).

El Curso de Código Máquina terminó en el número 95. Las tapas para encuadernarlo junto con la fe de erratas salieron en el número 103.

# PALABRA RESERVADA

**He intentado introducir su Cargador Universal de Código Máquina en mi Spectrum Plus II. pero no consigo que** *me entre la linea 1004*

*1004 NEXT n: LET line = VAL L\$*

*Olga URRIES Zaragoza*

**B** En el Spectrum Plus II la palabra «line» es el nombre de un token, por lo que se trata de una palabra reservada y no puede utilizarse como nombre de variable. En todos los lugares donde aparezca, sustitúyala por «línea» y verá cómo no hay problema.

También deberá tener en cuenta que el cargador utiliza una pequeña rutina C/M ubicada en el buffer de impresora. Si lo va a utilizar en modo 128 K, deberá colocarla en otro sitio; por ejemplo, en la zona de los gráficos definidos por el usuario. Para ello, las modificaciones son las siguientes:

5 CLEAR 65518: LET menú = 6000  $10$  FOR n = 65519 TO 65535 8025 RANDOMIZE USR 65519 El resto de las lineas permanecen igual.

**• VENDO** Spectravideo 328SVI. nuevo, sin estrenar y con garantía. Lo vendo por la cantidad de 25.000 ptas. con todos los cables, transformadores y libros de instrucciones Tel (974)31 26 12 Preguntar por David

**• DESEARÍA**. vender, urgentemente, para poder comprar el nuevo Plus II. una emisora President Tayklor con 40 canales am/fm prácticamente sin utilizar (3 ó 4 emisiones) con una antena halconera de dos metros y cables de 20 m aproximadamente. Todo por 19.000 ptas (negociables). Si te interesa escribe a: Sebastián Giménez Gaya. *Cl* Port Lligat, 5. Ático. Figueras (Gerona). Tel. (972) 51 00 60.

**• SE VENDE** en perfecto estado. impresora GP-50SA Centronic, unidad de disco Invesdisc y TV. b/n Precio a convenir. Llamar al tel. (975) 21 14 86 Soria. Llamar de 21 a 23 horas. Preguntar por Fermín Louro.

**• VENDO** Sharp MZ-80B como nuevo por no haber sido usado prácticamente. con manuales y Basic SB-SS10. Urge vender por necesidad. Precio a convenir. Interesados escribir a la dirección siguiente. David Agea Merino C/ Sócrates, 50. Barcelona. Tel (93) 346 84 35

**• SE RECLAMAN** fanáticos del Spectrum, para entrar a formar parte de un club. Interesados escribir a Microtower-Torrevieja. Apartado de Correos 1.001. Torrevieja (Alicante).

**• INTERESA** vender un ZX Spectrum con interface Kempston. Interesados escribir a la siguiente dirección: Pedro Manuel Garrido. C/ Héroes del Alcázar. 16. 34004 Palencia.

**• SE NECESITA** comprar un Spectrum 48 K en perfectas condiciones. El precio de compra es de 10.000 ptas. También vendo un Spectrum Plus con cassette Computone, interface Kempston, joystick Quick Shot II tan sólo por 25.000 ptas. Si te interesa llama al tel. (958) 60 57 60 o bien escribe a Luis Moreno González. C/ Nugua, 4, 5.º B. Motril (Granada).

**• VENDO** libro de «Código Máquina del Spectrum». Edt. Paraninfo por 1.500 ptas. Regalo libro «Código Máquina para principiantes» E Indescomp. Vendo libro «Sprites y gráficos

OCASIONES

en lenguaje máquina» E Anaya por 1.200 ptas Interesados escribir a J. Javier Casado Flores. C/ Ruiseñor. 1 «El Zorzal». 11500 Almajar. Pto. de Sta. María (Cádiz). Tel. 8552 40.

**• VENDO** Spectrum Plus completamente nuevo con todos sus accesorios. por la cantidad de 25.000 ptas Incluyo joystick Quick Shot II más interface Kempston. Interesados llamar al tel (91) 20257 30.

**• VENDO** controladores de cassette, asi como controladores doméstico de los canales necesarios. Preguntar por Iñaki, llamando al tel (94) 463 47 91

**• SE VENDE** ordenador ZX Spectrum 48 K más libros por tan sólo 15.000 ptas. Interesados llamar al tel (956) 3614 07 Preguntar por Pilar

**• CAMBIO** órgano Casio VI-Tone, con funda, instrucciones, todo completamente nuevo, por un joystick con su interface, o bien lo vendo por 4.000 ptas. Si te interesa escribe a la siguiente dirección: Manuel Martínez Calzadilla. C/ Nescania. Ptal-3, 1.º B. Sevilla.

**• SE VENDE** microordenador Atari 600 XL. completamente nuevo y con garantía por 6 meses. Regalo libro «Atari Basic». Precio 15.000 ptas. (negociables). O bien lo cambio por impresora para Spectrum. También vendo ampliación de memoria externa 32 K. en perfecto estado, por 3.000 ptas. c bien lo cambiaría por sintetizador de voz o joystick más interface. Acepto otras ofertas Interesados escribir a la siguiente dirección: J. Mariana González. C/ Benito Mas y Prat. 1, 3.°. 41005 **Sevilla** 

**• VENDO** videojuegos Atari con todos sus accesorios, con joystick de palanca y dos tipo de padle. Todo ello por sólo 15.000 ptas. Interesados llamar al tel. (93) 250 23 87.

**• VENDO** Spectrum Plus, en perfecto estado, incluyo cassette Sanyo DR-202. precio original 10.000 ptas. Todo por 35.000 ptas. Interesados llamar al tel. (93) 890 07 91. Preguntar por Carlos.

**• OPORTUNIDAD** vendo Spectrum Plus 48 K. apenas utilizado, en su embalaje original, completo. Incluidos números revista MICRO-

HOBBY encuadernados. Por sólo 20.000 ptas. Interesados llamar al tel (93) 311 70 16 a partir de las 7.30 de la tarde.

**• ESTOY** interesado en cambiar pokes, mapas e información en general con usuarios del Spectrum en toda España. Interesados escribir a Alberto Bacaicoa Adot. C/ Virgen del Puy. 13. 5 ° A. 31011 Pamplona (Navarra) o bien llamar al tel. (948) 25 74 01 a partir de las 8 de la tarde.

**• VENDO** Spectrum 48 K completo con todos sus accesorios, montado en teclado profesional DK'tronics. teclas grabadas con neón e interruptor on/off. Además, interface Kempston para joystick con reset. Todo por 27.000 ptas. Regalo revistas y libros. Interesados llamar o escribir a la siguiente dirección: Julio Montero. C/ José San Genis, 35-37, 2.º 2.ª 08032 Barcelona. Tel. 220 18 79. Llamar de 6 a 21 horas.

• **DESEO** contactar con usuarios del ZX Spectrum para intercambiar pokes, mapas, etc. Interesados escribir a la siguiente dirección: Juan Carlos del Arco. C/ Nafarroa. 5. 1.ª deha. 48970 Basauri (Vizcaya).

**• VENDO** Amstrad CPC 464 color, más libro programando con Amstrad. Precio: 70.000 ptas. Todo en perfecto estado y de apenas uso. Interesados escribir a la siguiente dirección: Margarita Martinez, C/Jaime I, 41, 6.º, 3.ª 17001 Gerona.

**• VENDO** ordenador Aonarius. 52 K. 3 lenguajes: Basic. Basic Extendido y Logo. Nuevo, con poco uso. por 15.000 ptas. Interesados llamar al tel. (985) 21 80 92. Oviedo. Pedro Manuel Sanjuán Calero.

**• DESEARIA** formar un club de programadores de Spectrum, con el objeto de realizar programas comerciales en Código Máquina. Preferencia los especialistas en gráficos y los

usuarios del paquete de Devpac de Hisoft. Interesados llamar al tel. (964) 66 07 60. Preguntar por Vicente Palán (hijo), llamar de 7 a 10, de lunes a viernes.

**• URGE** vender equipo compacto con 30 W con plato, doble pletina de doble velocidad de grabación en dubbing, ecualizador gráficos, fidelidad de sonido, por el precio de 38.000 ptas. Interesados llamar al tel. (91) 717 98 93 Preferentemente sobre las 4 horas. Preguntar por Javier

**• VENDO** Spectrum Plus, con todos sus accesorios. Interface Multijoystick y un joystick Quick Shot II. regalo revistas de MICROHOBBY Precio a convenir. Interesados preferentemente de Madrid, llamar al tel. 404 70 33 de Madrid

**• SE ACABA** de crear un club, en Durango, del Spectrum, buscamos gente del lugar o alrededores para potenciarlo más. Interesados escribir a la siguiente dirección: Roberto Callejo Maestre. C/ Trañabarren. 13. 3.° izq Matiena-Abadiano (Vizcaya).

**• VENDO** procesador de textos. especial para impresora GP-50S. permite la impresión en 64 columnas sin reducción de caracteres, no modificaciones en hardware. Paro más información escribe: Manuel Cagiao. C/ Loyos. 13. 15630 Miño (La Coruña) Tel. (981) 78 29 52 (20 horas).

**URGE** vender Spectrum Plus. más joystick Quick Shot II, revistas sobre el tema. Todo por 28.000 ptas. Interesados llamar al tel. (91) 759 10 39. Madrid. A partir de las 7 de la tarde. Preguntar por Juan Francisco.

**• VENDO** Spectrum 48 K completo por 15.000 ptas. Regalo amplificador de sonido. Interesados llamar al tel. (93) 354 62 21 (mañanas). Compro ordenador Sinclair QL. Sí te interesa llama al mismo teléfono. Preguntar por Ernesto López López.

**• VENDO** ordenador Einstein 80 K de RAM. ampliables. Se incluye monitor fósforo verde, impresora y programas de contabilidad, base de datos, tratamiento de textos, multiplan. Precio a convenir. Tel. 248 40 54 -248 11 47 Preguntar por Óscar. Madrid.

# FABULOSOS PROGRA TIS

*Suscríbete hoy mismo a HOBBY y recibirás a vuelta de correo los mayores éxitos del momento*

THE REAL PROPERTY AND REAL PROPERTY AND REAL PROPERTY.

 $\sim$ 

**I ESPECIAL** 

ARMY MOVES

Como miembro del Cuerpo de Operaciones Especiales, Dendhal ha sido adiestrado en varios sistemas de combate distintos, asi como en el manejo de todas las armas, explosivos y técnicas de guerra en la selva. Ahora, tras largos años de entrenamiento, le ha llegado el momento de demostrar sus habilidades y atravesar, por tierra, mar y aire, las lineas enemigas. ¿Lo conseguirá?

# ARKANOID

De la mano de Ocean nos llega uno de los arcade más adictivos de los últimos tiempos. Un juego entre los juegos que, te transportará a los confines de la ilusión y el encantamiento. Con él podrás poner a prueba tu rapidez y habilidad mientras te diviertes como nunca lo has hecho con este sensacional ARKANOID.

**Act: 423** 

ion proteine un el rité

Fedra y Kna

Oferta válida sólo para España

iNo te pierdas

k,

EDICION ESPECIAL

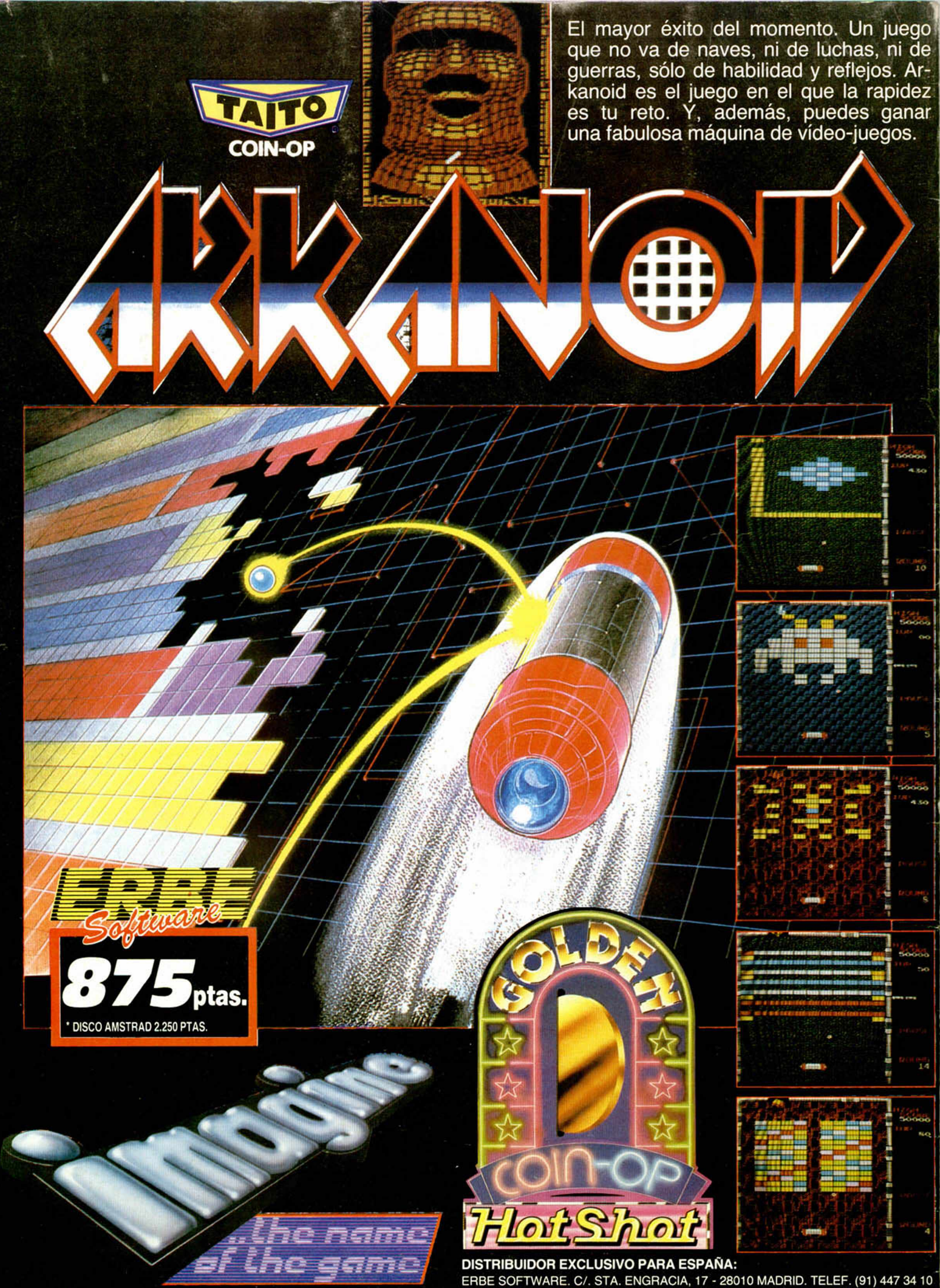

**ERBE SOFTWARE. C/. STA. ENGRACIA, 17 - 28010 MADRID. TELEF. (91) 447 34 10 DELEGACION BARCELONA. C/. VILADOMAT, 114 - TELEF. (93) 253 55 60.**